TALLINNA TEHNIKAÜLIKOOL Infotehnoloogia teaduskond Tarkvarateaduse instituut

Siim Somma 143680IAPM

# **SISUHALDUSLAHENDUSE VALIMISE METOODIKA**

Magistritöö

Juhendaja: Enn Õunapuu PhD

## **Autorideklaratsioon**

Kinnitan, et olen koostanud antud lõputöö iseseisvalt ning seda ei ole kellegi teise poolt varem kaitsmisele esitatud. Kõik töö koostamisel kasutatud teiste autorite tööd, olulised seisukohad, kirjandusallikatest ja mujalt pärinevad andmed on töös viidatud.

Autor: Siim Somma

04.05.2017

## **Annotatsioon**

Käesoleva töö eesmärgiks on välja töötada metoodika sobivaima sisuhalduslahenduse leidmiseks. Töös leian omadused mille alusel erinevaid sisuhalduslahendusi võrrelda ning, kasutades Saaty AHP mudelit, leitakse neile kaalud. Seejärel teostan kolme erineva sisuhalduslahenduse võrdluse.

Esimeses osas leian võrdluseks omadused ning selgitan nende tähendust. Omadustele kaalude leidmiseks koostasin küsitluse kus vastajad said teostada omaduste paarikaupa võrdlusi. Küsitluse tulemuste alusel arvutasin välja omaduste kaalud.

Töö järgnevas osas võrdlen kolme erinevat sisuhalduslahendust. Selleks hindan iga sisuhalduslahenduse vastavust igale omadusele skaalal 1 kuni 9. Antud hinnangud koondan võrdlusmaatriksitesse ning leian alternatiivi kaalu omaduse suhtes. Seejärel koondan omaduste ning alternatiivide kaalud ning arvutan välja alternatiivide lõpliku järjestuse.

Lõpptulemusena saadakse kirjeldus metoodikast, mida saab kasutada sisuhalduslahenduse valimiseks. Leitud metoodikat saaks edasi täiendada ning ka automatiseerida, eesmärgiga seda kiiremaks ning täpsemaks muuta.

Lõputöö on kirjutatud eesti keeles ning sisaldab teksti 43 leheküljel, 6 peatükki, 1 joonist, 23 tabelit.

3

## **Abstract**

Methodology for choosing the most suitable content management system

The aim of this paper is to produce a methodology for choosing the most suitable content management system.

In the first part, the characteristics for comparison are found and explained. A questionnaire is made to find the importance of these characteristics. In the questionnaire, participants must compare pairs of characteristics. From the results of these comparisons priorities for characteristics are calculated. To combine anwsers from different anwsers to the questionnaire geometric mean will be used.

In the following section, three different content management systems will be compared against chosen characteritics and a score on a scale of 1 to 9 will be given for each characteristic. A final weight for a characteristic for a specific alternative will be calculated from these scores. The final order of preference for alternative content management systems is found by combining previously found scores.

The final result is a description of the methodology to be used to select a content management system. Found methodology could be further improved, as well as automated, to make it faster and more accurate.

The thesis is in Estonian and contains 43 pages of text, 6 chapters, 1 figures, 23 tables.

# **Lühendite ja mõistete sõnastik**

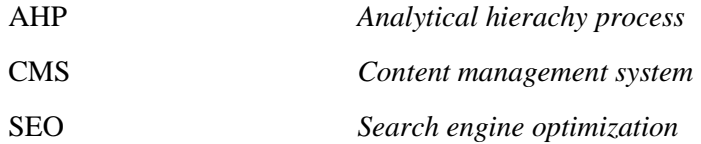

## **Sisukord**

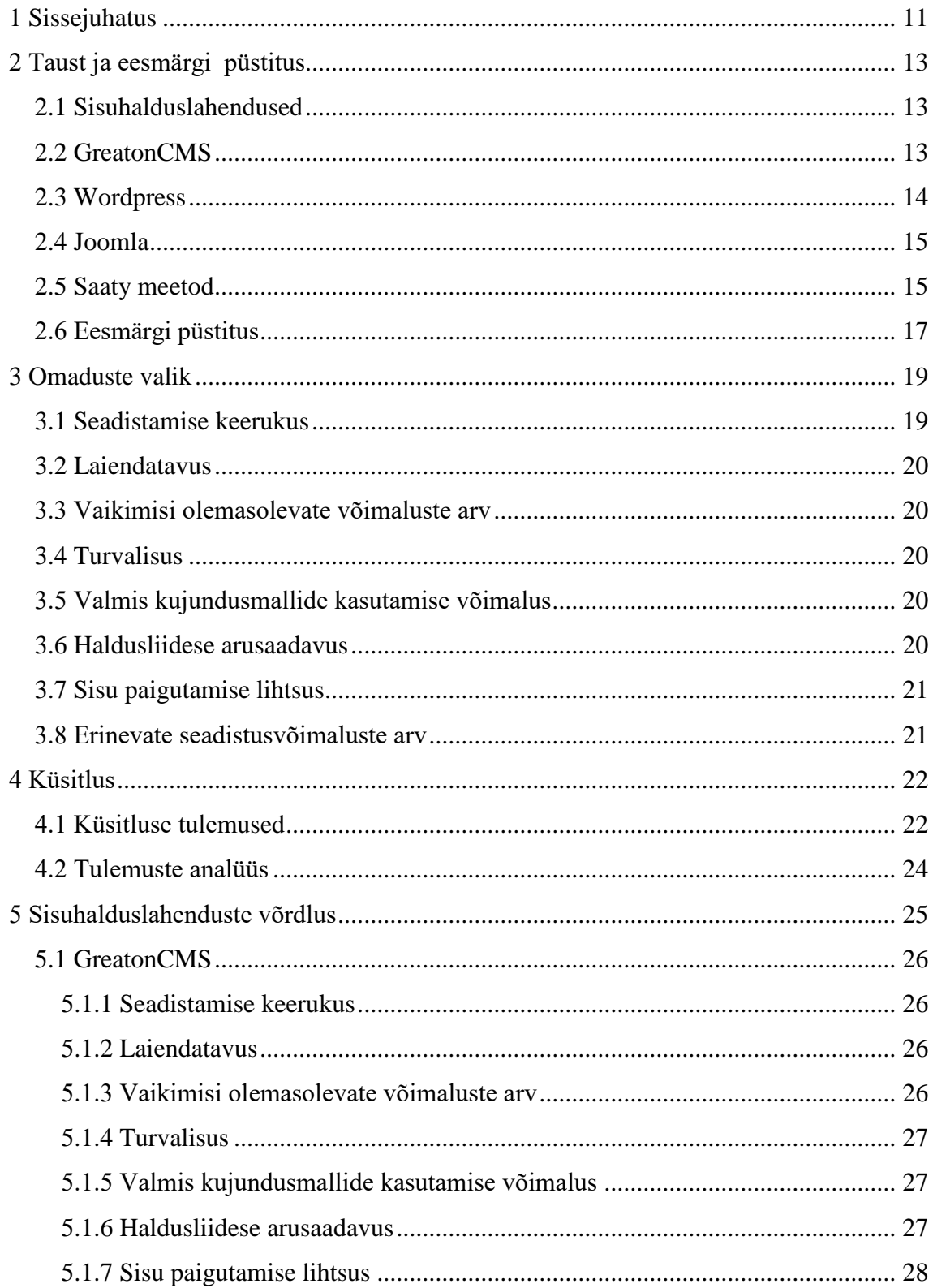

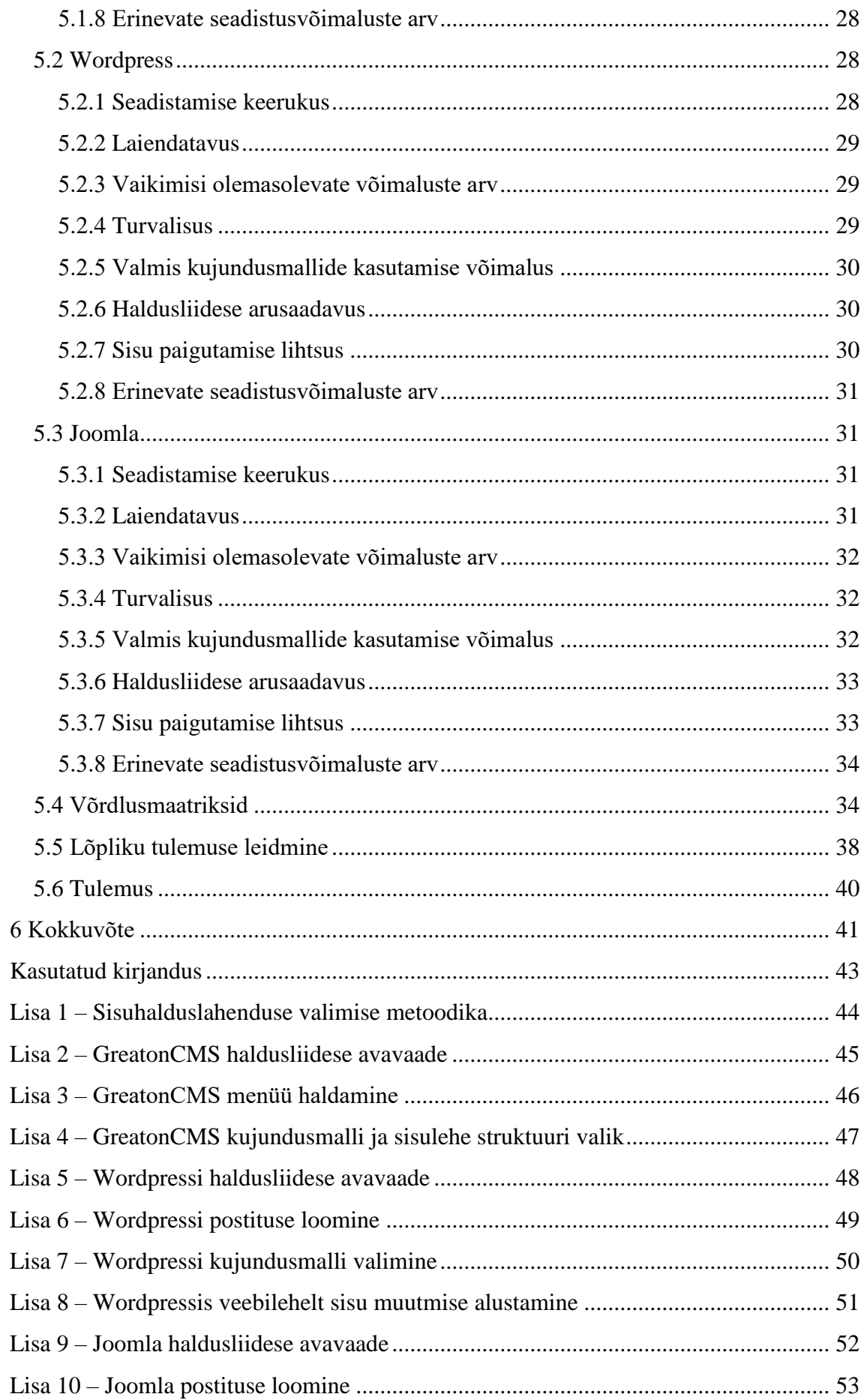

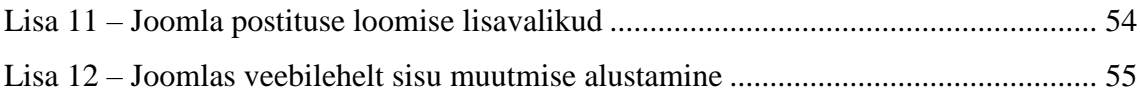

## **Jooniste loetelu**

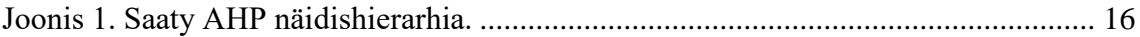

## **Tabelite loetelu**

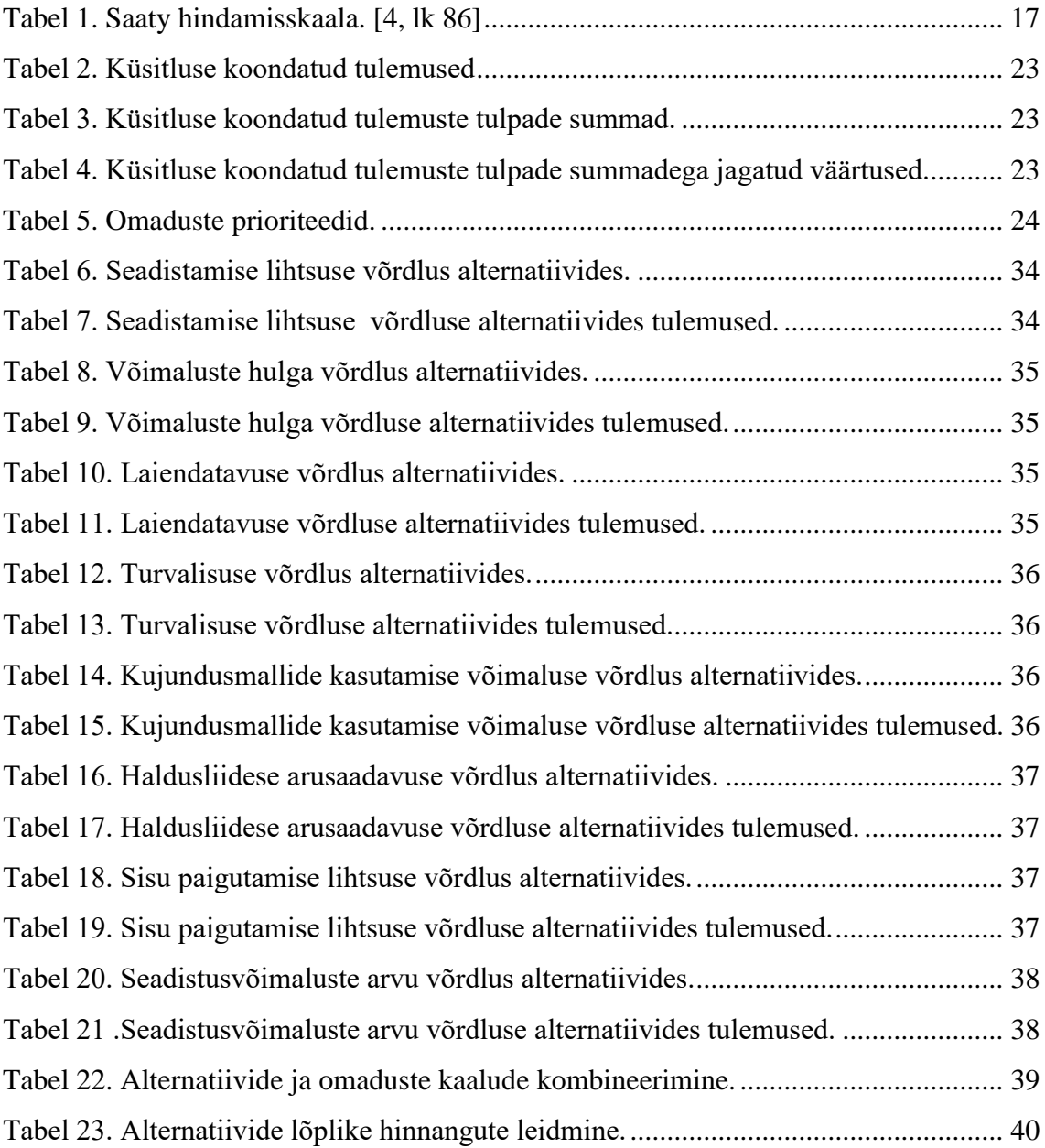

## <span id="page-10-0"></span>**1 Sissejuhatus**

Järjest rohkem tuleb kasutusse erinevaid seadmeid, mis on internetiga ühendatud. Internetiühendus kõikjal muutub pidevalt stabiilsemaks ja kiiremaks. Seetõttu ammutatakse suuremosa informatsiooni just internetivahendusel ning ettevõtete puhul otsitakse informatsiooni just nende kodulehtedelt. Seega koduleht on ettevõtte jaoks suur sissetulekuallikas.

Kasutusse on võetud sisuhalduslahendused, mis muudavad veebilehtede loomise ja haldamise lihtsamaks ning need võimaldavad luua paremaid ning kasutajasõbralikumaid kodulehti. Sisuhalduslahendusi on maailmas palju ja seetõttu nendest sobivaimat leida on keeruline. Sisuhalduslahenduse valikul peab lisaks arenduse keerukusele arvestama ka edasise halduri vajadustega.

Käesoleva magistritöö eesmärgiks on välja töötada metoodika andmaks hinnangut erinevatele sisuhalduslahendustele. Metoodika alusel oleks võimalik leida endale sobivaim sisuhalduslahendus. Metoodika kokkuvõtliku juhise toon välja Lisas 1. Otsuse tegemisel võtan aluseks Saaty AHP otsustusprotsessi. Töö käigus valin omadused, mille alusel sisuhalduslahendusi võrrelda. Koostan küsitluse ning selle tulemuste põhjal arvutan omadustele olulisuskaalud, mida saab otsuse langetamisel kasutada.

Töö esimeses osas valin võrdluseks sisuhalduslahenduse omadused ning analüüsin nende olulisust. Koostan küsitluse, milles vastajad peavad valitud omadusi paarikaupa võrdlema, valima paarist olulisema ning andma olulisusele hinnangu. Teises osas teostan küsitluse tulemuste põhjal arvutused omaduste osakaalude leidmiseks ning analüüsin saadud tulemusi. Töö viimases osas teostan leitud kaalude alusel reaalse otsustusprotsessi ning teen valiku 3 erineva sisuhalduslahenduse vahel.

Otsustuse kaasan sisuhalduslahendustest:

- GreatonCMS tegelen selle arendusega ning tunnen seda hästi;
- Wordpress see on hetkel kõige populaarsem sisuhalduslahendus;

 Joomla - see on peamiseks alternatiiviks Wordpressile väiksemamahuliste veebilehtede valmistamisel.

Eeldan, et otsustuse tulemusel osutub valituks Wordpress, kuna see on siiski kõige populaarsem CMS ning niivõrd suure kasutuse saamiseks peab olema tagatud kvaliteet. Lisaks tuleb niivõrd suure kasutajate hulga juures ka palju tagasisidet, mida arvesse võttes on võimalik pakutavat teenust veelgi parandada. Leidub ka palju inimesi, kes arendavad sellele laienduste ja kujundusmallide näol lisaväärtust. Tõenäoliselt saavutab kõige nõrgema tulemuse GreatonCMS peamiselt just seetõttu, et see ei ole avatud lähtekoodiga ega vabalt kasutatav. Lisaks puudub sellel igasugune kasutusjuhend ning võimalus laienduste loomiseks.

## <span id="page-12-0"></span>**2 Taust ja eesmärgi püstitus**

Käesolev peatükk sisaldab endas magistritöö tausta, põhiobjektide tutvustusi ning püstitab töö eesmärgi. Kirjeldan sisuhalduslahendusi üldisemalt, võrreldavaid sisuhalduslahendusi ning võrdluseks kasutatavat metoodikat.

### <span id="page-12-1"></span>**2.1 Sisuhalduslahendused**

Sisuhalduslahendus ehk CMS (*Content Management Service*) on tööriist, mis võimaldab veebilehe sisu hallata, ilma veebilehe koodi muutmata. See on tänapäeva kiirelt muutuvas infoühiskonnas asendamatu ning ilma sisuhalduslahenduseta oleks veebileht mõeldamatu. Täpsemad võimalused erinevad vastavalt sisuhalduslahendusele, kuid peamiseks funktsionaalsuseks on uute sisulehtede loomine ning nende täitmine sisuga. Tihtipeale on lehe sisu loomine nagu tekstiredaktoriga sisu kirjutamine, kus siis vastavaid märksõnu kirjutades, saab sisestada mooduleid. Mõni sisuhalduslahendus toetab ka *drag and drop* lahendust, kus sisuelemente saab lehele hiirega lohistada.

Sisuhalduslahendus pakub enamasti ka üldiseid veebilehe seadeid ning erinevate kujundusmallide kasutamist. Näiteks võib olla sisuhalduslahenduses realiseeritud veebilehele mitu erinevat kujundust ning sellega kaasnevat sisustruktuuri ning nende vahel on võimalik lihtsasti valida, muutes terve veebilehe väljanägemist. Lisaks võimaldab kujundusmallide olemasolu valmiskujunduste ostmist, alla laadimist ja ennde lihtsat sisestamist veebilehele. See omakorda vähendab veelgi vajadust omada teadmisi programmeerimisest.

### <span id="page-12-2"></span>**2.2 GreatonCMS**

Vähetuntud sisuhalduslahendus, mis on arendatud Greaton OÜ poolt. Hetkel ei ole seda võimalik arendajana kasutusele võtta ning see on saadav ainult koos veebilehe arenduse tellimisega.

Antud lahendust eristab teistest, see, et sisu muutmiseks ei pea sisenema eraldi administratsioonipaneeli, vaid tuleb ennast tuvastada, kui administraator ning muudatust saab alustada otse veebilehelt soovitud elemendi juurest. Selle meetodi eeliseks on see, et on täpselt aru saada, mis sisuosa parajasti muudetakse ning tulemust on koheselt näha.

Lisaks on ühe installatsiooni peal võimalik jooksutada mitut erinevat veebilehte, mis lihtsustab nende haldamist, ning iga veebilehe jaoks ei pea kogu installatsiooniprotsessi uuesti läbi tegema. Sama installatsiooni peal olevadveebilehed saavad omavahel sisu jagada ning omavad osaliselt ühist haldusliidest.

Kuna GreatonCMS ei ole loodud eesmärgiga anda seda teistele arendajatele kasutamiseks, siis on selle tundmaõppimine keeruline ning lisafunktsionaalsuste lisamine käib ainult läbi Greaton OÜ ettevõtte.

Töös kasutatud GreatonCMS versioon on 19.04.2017 seisuga.

## <span id="page-13-0"></span>**2.3 Wordpress**

Króli järgi on Wordpress olnud kättesaadav ja pidevas arenduses mai kuust aastal 2003, millal anti välja Wordpressi esimene versioon 0.70. Sellest ajast alates on pidevate uuendustega täiendatud funktsionaalsust ning turvalisust. Välja on lastud 24 suuruuendust ning nende vahel mitmeid pisiuuendusi. [1, lk 7]

Wordpressi arendamise kallal tehakse pidevalt tööd ning sellel arengul ei lasta seiskuda. Järjepidevalt viiakse sisse muudatusi vastavalt kasutajate muutuvatele nõuetele ning vajadusest püsida ees häkkeritest ja spämmeritest. [1, lk 8]

Wordpressi arengul ei paista piiri, kuna selle kallal tegeleb suur kogukond inimesi. Terve see kogukond teeb koostööd, et arendada, parandada ning testida Wordpressi rakendust. [1, lk 8]

Lisaks tugevale tuumikfunktsionaalsusele on Wordpress vägagi laiendatav. Kõikvõimalikku funktsionaalsust on võimalik ise või teiste abiga uue laienduse näol Wordpressile lisada. [1, lk 8]

Lihtsama sisu haldus toimub administreerimispaneelis blogi stiilis tekstiredaktoriga ning võib jätta üpriski piiratud mulje. Kirjutatavad sisuelemendid võivad olla blogipostitusteks või ka eraldiseisvateks lehtedeks. Muud tüüpi erineva sisu haldamiseks on laiendustel administreerimispaneelis enamasti omaette seaded.

Töös kasutasin Wordpressi versiooni 4.7.4 väljalaskekuupäevaga 20.04.2017.

## <span id="page-14-0"></span>**2.4 Joomla**

Tiggeleri järgi valitakse Joomla sisuhalduslahendust peamiselt selle kasutuslihtsuse tõttu. Joomla kasutajaliides on kasutajasõbralik ning pidevad uuendused muudavad selle abil sisu loomist veelgi lihtsamaks. [2, lk 8]

Joomlale on saadaval tuhandeid laiendusi erinevatest valdkondadest ning neid on võimalik vaid paari sammuga veebilehele lisada [2, lk 9]. Veebilehe välimuse kiireks muutmiseks on Joomlale loodud ohtralt valmis kujunudusmalle [2, lk 9].

Sisu haldamiseks on kasutusel tekstiredaktor, millele pakutakse lisaks ohtralt erinevaid valikuid sisu väljanägemise muutmiseks. Erievad valikuvõimalused on vastavalt olemusele jagatud lehtedele ning need on enamasti lihtsasti mõistetavad.

Töös kasutasin Joomla versiooni 3.6.5 väljalaskekuupäevaga 13.12.2016.

### <span id="page-14-1"></span>**2.5 Saaty meetod**

Saaty meetod on analüütiliste hierarhiate meetod ehk AHP (Analytical Hierarchy Process), mida saab kasutada objektiivsete otsuste tegemiseks subjektiivsete arvamuste põhjal.

Saaty poolt välja käidud võrdlusmeetodi abil on võimalik ekspertide subjektiivsete arvamuste alusel objektiivselt järjestada lõplikku arvu alternatiive. Selleks peavad eksperdid omadusi paarikaupa võrdlema ning valima paarist olulisema. Olulisuse erinevust tuleb hinnata eeldefineeritud skaala alusel ning see väärtus näitab antud eksperdi eelistust. [3, lk 237]

Otsuse tegemise protsess tuleks jagada järgmisteks osadeks:

- defineerida probleem ja määrata kindlaks millist tüüpi teadmist otsitakse [4, lk 85];
- struktureerida otsustushierarhia eesmärgiga tipus, millele järgnevad vaheeesmärgid või omadused, millest otsus sõltub. Viimasele tasemele jäävad enamasti alternatiivsed valikud. Näidishierarhia on välja toodud Joonisel 1; [4, lk 85]
- koostada paarikaupa võrdluste maatriks. Igat elementi ülemisel tasemel võrreldakse elemendiga otse selle all ja selle suhtes; [4, lk 85]
- kasutada leitud prioriteete kaalumaks omadusi järgmisel tasemel. Iga järgmise taseme elemendi kohta liita kõik talle omistatud kaalud ning leida selle üldine prioriteet. Korrata antud protsessi, kuni kõikide alumisel tasemel olevate alternatiivide kaalud on leitud. [4, lk 85]

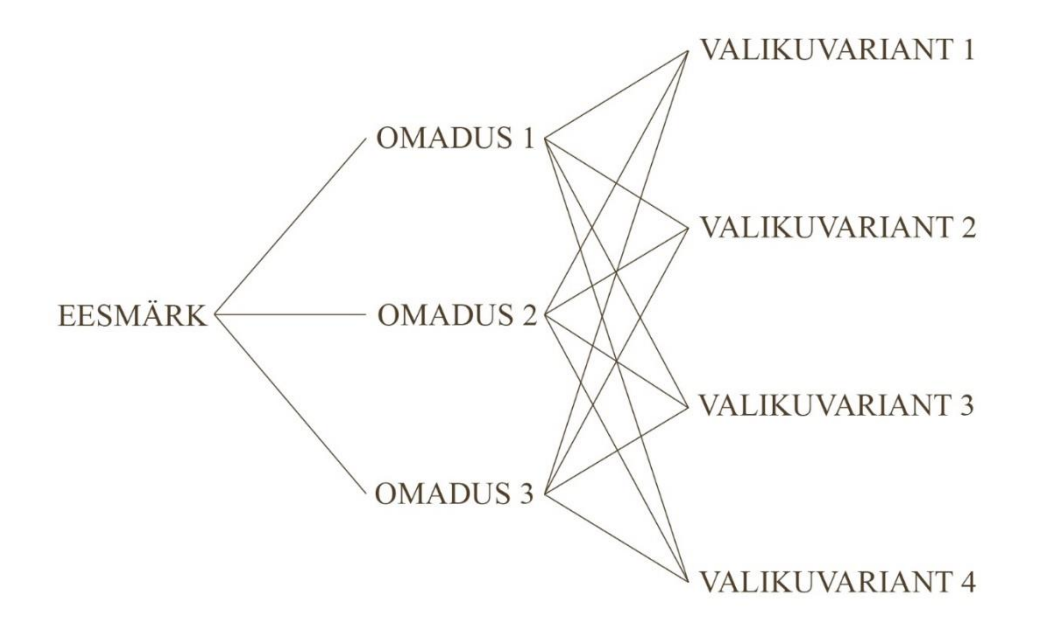

Joonis 1. Saaty AHP näidishierarhia.

<span id="page-15-0"></span>Esimeses tulbas asub eesmärk, mille tarbeks otsust tehakse. Teises tulbas on erinevad mõjurid, mida otsuse tegemisel arvestatakse. Kolmandas tulbas paiknevad erinevad võimalikud otsuse tulemused. Jooned elementide vahel tähistavad kaalusid.

Valisin kasutuseks just Saaty meetodi, sest sisuhalduslahenduse valikus hinnatavad omadused on subjektiivsed ning seetõttu on keeruline neile mingit konkreetset mõõdikut leida. Lisaks oleneb palju konkreetsest isikust, kes sellega loodud veebilehte haldama hakkab – loevad tema harjumused ja oskused ning Saaty meetod võimaldab subjektiivseid hinnanguid arvestades anda objektiivset tulemust.

Omaduste paarikaupa võrdlusel kasutatakse Saaty skaalat, mis sisaldab väärtusi vahemikus 1 kuni 9. Skaala punktid tähistavad, kuivõrd palju on üks omadus etteantud paarist olulisem, kusjuures 1 tähistab samaväärset olulisust ning 9 korral hinnatakse üht väärtust absoluutselt tähtsamaks. Skaala koos selgitustega on välja toodud Tabelis 1.

<span id="page-16-1"></span>

| <b>Tähtsuse</b><br>osakaal | <b>Definitsioon</b>                                                                                                    | <b>Selgitus</b>                                                                                       |
|----------------------------|----------------------------------------------------------------------------------------------------|----------------------------------------------------------------------------------------------------|
| 1                          | Võrdse tähtsusega                                                                                                    | Mõlemad omadused annavad tulemusse<br>samapalju väärtust                                              |
| $\overline{2}$             | Nõrgalt tähtsam                                                                                                    |                                                                                                    |
| 3                          | Mõõdukalt tähtsam                                                                                                    | Kogemused ja teadmised eelistavad<br>nõrgalt üht omadust                                              |
| 4                          | Mõõdukamalt tähtsam                                                                                                    |                                                                                                    |
| 5                          | Tugevalt tähtsam                                                                                                    | Kogemused ja teadmised eelistavad<br>tugevalt üht omadust                                             |
| 6                          | Tugevamalt tähtsam                                                                                                    |                                                                                                    |
| 7                          | Väga tugevalt tähtsam                                                                                                    | Kogemused ja teadmised eelistavad väga<br>tugevalt üht omadust                                        |
| 8                          | Eriti tugevalt tähtsam                                                                                                    |                                                                                                    |
| 9                          | Äärmiselt palju tähtsam                                                                                                    | Ühte omadust väärtustatakse teisest<br>absoluutselt tähtsamaks                                        |
| Pöördväärtused             | Kui ühele omadusele<br>omistatakse ülevaltpoolt<br>väärtus, siis teine võrreldav<br>omadus saab väärtuseks<br>valitud väärtuse pöördväärtuse | Loogiline järeldus                                                                                    |
| $1,1-1,9$                  | Omadused on väga võrdse<br>tähtsusega                                                                                                    | Tähtsust on keeruline määrada, kuid väike<br>erinevus näitab siiski ühe omaduse<br>suuremat tähtsust. |

Tabel 1. Saaty hindamisskaala. [4, lk 86]

## <span id="page-16-0"></span>**2.6 Eesmärgi püstitus**

Enne kui saab asuda probleemi lahendamise kallale on vaja see defineerida ning püstitada eesmärk.

Probleemiks on, et uue veebilehe arendamiseks ning haldamiseks on vaja leida jätkusuutlik sisuhalduslahendus.

Eesmärk on leida sobivaim sisuhalduslahendus veebilehe arendamiseks ja edasiseks haldamiseks.

## <span id="page-18-0"></span>**3 Omaduste valik**

Eduka tulemuse saavutamiseks peab esimese sammuna tuvastama peamised omadused. Need omadused on sellised, mis mõjutavad sisuhalduslahenduse paigaldamist, seadistamist ja edasist kasutamist ning tagavad pikaajalise lihtsa haldamise. Kasulik oleks, kui neid omadusi saaks mingil viisil reaalselt mõõta.

Edasiseks analüüsiks valisin välja järgmised omadused:

- 1. Seadistamise keerukus,
- 2. Laiendatavus,
- 3. Vaikimisi olemasolevate võimaluste arv,
- 4. Turvalisus,
- 5. Valmis kujundusmallide kasutamise võimalus,
- 6. Haldusliidese arusaadavus,
- 7. Sisu paigutamise lihtsus,
- 8. Erinevate seadistusvõimaluste arv.

Edasistes arvutustabelites kasutan omaduste märgistamiseks eelnevaid järjekorranumbreid.

### <span id="page-18-1"></span>**3.1 Seadistamise keerukus**

Seadistamise keerukuse all arvestan esialgsele paigaldamisele kuluvat aega ning selleks vajalike teadmiste hulka. Siia kuulub ka hilisem üldiste veebilehega seotud seadete muutmise keerukus. Keerukuse hindamisel arvestan muudatuse tegemiseks vajalike sammude arvu. Lõpptulemus näitab seda, kui keeruline on saada veebileht minimaalsete funktsionaalsustega toimima ning üldise ümberseadistamise keerukust.

### <span id="page-19-0"></span>**3.2 Laiendatavus**

Laiendatavuse all arvestan erinevate lisatavate funktsionaalsuste olemasolu ning kättesaadavust. Üritan hinnata leitavate lisade hulka ning seda, kui keeruline on nende paigaldamine sisuhalduslahendusse. Lisaks uurin ka saadaolevate juhiste olemasolu ja arusaadavust uute laienduste arendamiseks.

#### <span id="page-19-1"></span>**3.3 Vaikimisi olemasolevate võimaluste arv**

Lõpptulemus näitab, kui palju erinevat funktsionaalsust vaikimisi installatsiooniga kaasa tuleb. Erineva funktsionaalsuse all pean silmas erinevaid sisutüüpe nt galerii, loetelu, tekst ning liidestusi erinevate keskkondadega nt Facebook, Google Analytics. Arvesse võtan ka süsteemseid funktsionaalsusi näiteks uute administraatorkasutajate loomise võimalus ning mitmekeelsuse tugi.

#### <span id="page-19-2"></span>**3.4 Turvalisus**

Üritan hinnata erinevate turvaaukude ja rünnakuviiside arvu. Lisaks uurin uuenduste ajalugu, mis näitab, kui tihedalt erinevaid turvaauke parandatakse. Lisaks mõjutab turvalisust ka kolmandate osapoolte poolt arendatud laienduste tekitatud turvaaugud. Erinevate administraatortasemete olemasolu ehk võimalus luua administraatorkontosid, kes pääsevad ligi ainult neile ettenähtud seadetele ja sisule.

#### <span id="page-19-3"></span>**3.5 Valmis kujundusmallide kasutamise võimalus**

Hindan kujundusmallide kasutamise toe olemasolu ning selle kasutamise lihtsust. Kas on võimalik veebilehele kiiresti anda soovitud väljanägemine? Arvestan vabalt saadaolevate kujundusmallide arvu ja paigaldamise lihtsust ning nende koostoimimise võimekust erinevate laiendustega.

#### <span id="page-19-4"></span>**3.6 Haldusliidese arusaadavus**

Haldusliidese arusaadavus väljendub selles, kui lihtne on haldusliideses navigeerimine ning kui loogiline on erinevate valikute paigutus. Hinnangut mõjutab veel ka, kui hästi on parasjagu aru saada, mis sisuelementi muudetakse ja kus antud muudatus täpselt kajastub. Kaasa aitab kindlasti ka, kui valikutel on juurde lisatud seletused konkreetse funktsionaalsuse kohta.

## <span id="page-20-0"></span>**3.7 Sisu paigutamise lihtsus**

Omaduse peamisteks mõjuriteks on sisulehtede paigutamise lihtsus menüüs ning konkreetsel sisulehel info paigutamise lihtsus soovitud asukohta. Lisavõimalustena võiks pakkuda veebilehte läbiva sisu loomise võimalust nt päises või jaluses.

## <span id="page-20-1"></span>**3.8 Erinevate seadistusvõimaluste arv**

Arvestan lisaväärtusi, mida pakutakse seadistamise juures erinevate valikute kujul. Näidetena välja tuues:

- SEO aadresside muutmine lehtedel ning avatavatel sisuelementidel;
- piiratud ligipääsuga sisu loomine;
- kuvatav kuupäeva formaat;
- kindlatel ajahetkedel ilmuva ja aeguva sisu loomine.

## <span id="page-21-0"></span>**4 Küsitlus**

AHP kaalude leidmiseks koostasin vastavasisulise küsitluse. Küsitluse alguses selgitasin vastajatele erinevaid omadusi ning hindamisskaalat. Küsitluses oli 28 küsimust, milles vastaja pidi enda kogemustele tuginedes valima kahe omaduse vahel olulisema ning seejärel andma sellele olulisusele kaalu. Vastajateks olid tehnikateadlikud inimesed, kellest enamus töötab ka igapäevaselt veebilehtede arendusega või mõne sisuhalduslahenduse kaudu veebilehe haldamisega.

Tulemuseks eeldan, et peamiselt hinnatakse turvalisust, kuna veebileht on tihtipeale kriitiline osa äri edukuses ning tagada on vaja töökindel ja turvaline veebileht. Turvalisusele eeldan järgnevat haldusliidese arusaadavust ning sisu paigutamise lihtsust.

Erinevate hinnangute koondamiseks üheks tulemuseks kasutasin geomeetrilist keskmist. Iga küsitletu vastuste põhjal koostan võrdlusmaatriksi ning lõpliku maatriksi saamiseks leian igas tabelis samas lahtris olevate väärtuste geomeetrilise keskmise.

### <span id="page-21-1"></span>**4.1 Küsitluse tulemused**

Käesolevas osas toon välja küsitluse tulemused ning teostan arvutused omaduste kaalude leidmiseks. Kõigepealt koondan vastused, kasutades selleks geomeetrilist keskmist ning koondamise tulemused esitan Tabelis 2. Seejärel leian tabeli tulpades olevate väärtuste summad (Tabel 3). Edasi jagan tulpades olevad väärtused tulba summaga (Tabel 4). Võttes ridade keskmised väärtused leian omaduste osakaalud valiku tegemisel ning nende protsentuaalse esituse ja toon need tulemused välja Tabelis 5.

<span id="page-22-0"></span>

|                | $\mathbf{1}$ | $\boldsymbol{2}$ | 3    | $\boldsymbol{4}$ | 5    | 6    | 7    | 8    |
|----------------|--------------|------------------|------|------------------|------|------|------|------|
| 1              | 1,00         | 0,69             | 1,12 | 0,34             | 1,02 | 0,23 | 0,26 | 1,16 |
| $\overline{2}$ | 1,44         | 1,00             | 1,45 | 0,24             | 2,88 | 0,77 | 1,19 | 2,71 |
| 3              | 0,90         | 0,69             | 1,00 | 0,20             | 0,61 | 0,17 | 0,31 | 1,04 |
| $\overline{4}$ | 2,91         | 4,25             | 5,08 | 1,00             | 4,82 | 1,79 | 2,78 | 4,40 |
| 5              | 0.98         | 0,35             | 1,65 | 0,21             | 1,00 | 0,37 | 0,19 | 0,73 |
| 6              | 4,44         | 1,30             | 5,98 | 0,56             | 2,74 | 1,00 | 1,20 | 2,07 |
| 7              | 3,79         | 0,84             | 3,26 | 0,36             | 5,25 | 0,84 | 1,00 | 3,48 |
| 8              | 0,86         | 0,37             | 0,96 | 0,23             | 1,37 | 0,48 | 0,29 | 1,00 |

Tabel 2. Küsitluse koondatud tulemused

Tabel 3. Küsitluse koondatud tulemuste tulpade summad.

<span id="page-22-1"></span>

|        | -    | ັ      |        |       | υ      |        | $\mathbf{o}$<br>O |
|--------|------|--------|--------|-------|--------|--------|-------------------|
| 16,327 | 9,50 | 20,493 | 3,1265 | 19,68 | 5,6379 | 7,2166 | 16,583            |

Tabel 4. Küsitluse koondatud tulemuste tulpade summadega jagatud väärtused.

<span id="page-22-2"></span>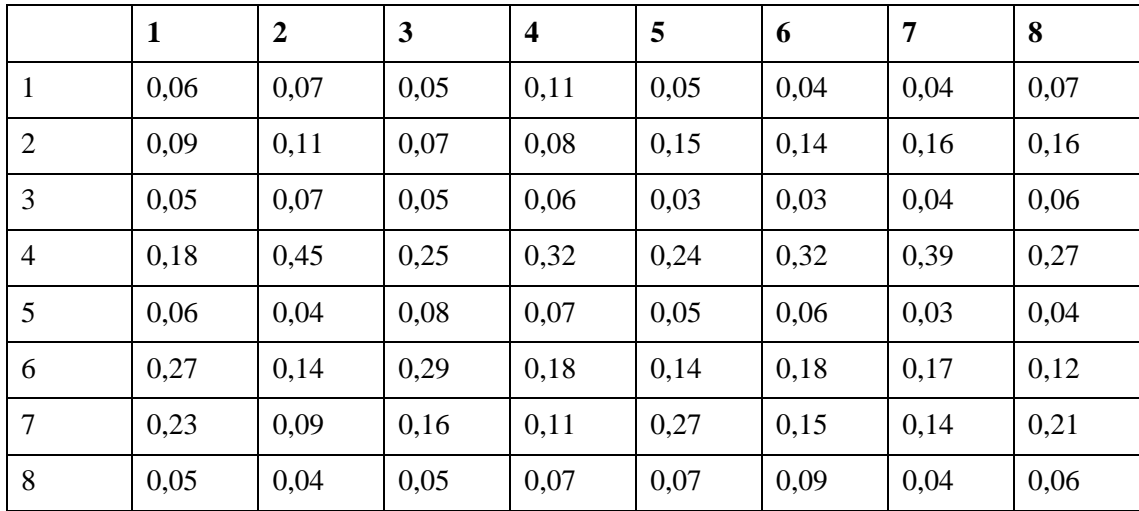

<span id="page-23-1"></span>

|                | <b>Prioriteet</b> | $\frac{0}{0}$ |
|----------------|-------------------|---------------|
| 1              | 0,06125           | 6,125         |
| $\overline{2}$ | 0,12              | 12,00         |
| 3              | 0,04875           | 4,875         |
| $\overline{4}$ | 0,3025            | 30,25         |
| 5              | 0,05375           | 5,375         |
| 6              | 0,18625           | 18,625        |
| 7              | 0,17              | 17,00         |
| 8              | 0,05875           | 5,875         |

Tabel 5. Omaduste prioriteedid.

### <span id="page-23-0"></span>**4.2 Tulemuste analüüs**

Tulemus vastab ootusele, et kõige rohkem väärtustatakse turvalisust, seejärel haldusliidese arusaadavust ja sisu paigutamise lihtsust. Turvalisuse nõue on eriti oluline, kui veebileht on peamine osa ettevõtte tegevuses, nt e-pood. Turvalisust hinnatakse ka üldisematel juhtudel, näiteks kasutajate andmete kaitsmiseks. Edasi väärtustatakse üleüldist lihtsust. Vastajad hindavad võimalust paigutada lehele sisu sinna kuhu vaja ning seadistamise lihtsust ja arusaadavust. On tähtis, et kõikvõimalikud seadistusvõimalused oleks loogiliselt paigutatud, leitavad ning piisavalt selgitatud. Lisaks on kõrgema hinnangu saanud ka laiendatavus.

Tulemustest on võimalik välja tuua, et turvalisust hinnatakse ligikaudu kaks korda tähtsamaks kui sisu paigutamise lihtsust ning kolm korda tähtsamaks kui laiendatavust.

Madalaima tulemuse sai vaikimisi olemasolevate võimaluste arv. Sellega üpriski sama tulemuse said ka kujundusmallide kasutamise võimalus, seadistusvõimaluste arv ning seadistamise lihtsus. Tulemus on selline tõenäoliselt seetõttu, et need omadused mõjutavad peamiselt esmast seadistamist ning arendamist. Vaikimisi olemasolevaid võimalusi on enamasti võimalik ka laienduste näol juurde lisada. Madalaimad tulemused saanud omadusi ei hinnata niivõrd kõrgelt seetõttu, et valmis saadud veebilehel on peamised seadistused juba tehtud.

## <span id="page-24-0"></span>**5 Sisuhalduslahenduste võrdlus**

Käesolevas peatükis analüüsin kolme valitud sisuhalduslahendust eelnevalt valitud omaduste alusel ning annan igale omadusele hinnangu skaalal 1 kuni 9. Enne hinnangu andmist annan ülevaate alternatiivi vastavusest omadusele. Seejärel realiseerin leitud omaduskaalude alusel otsuse, et leida sobivaim sisuhalduslahendus.

Alternatiividele kaalude leidmisel kaldun kõrvale traditsiooniliselt AHP-mudelist, mille kohaselt peaks alternatiivide puhul iga omaduse kohta teostama paarikaupa võrdlused. Annan igale alternatiivile iga omaduse kohta hinnangu. Sellisel lähenemisel on mitmeid eeliseid:

- aja kokkuhoid paarikaupa võrdlused võtavad palju aega, eriti sellisel juhul, kui alternatiive ja omadusi on palju [5]. Paaride võrdluste arv oleks arvutatav valemiga (1), kus n on alternatiivide arv ning o on omaduste arv. Kasutades võrdluste asemel hinnanguid on vajalik hinnangute andmise hulk arvutatav valemiga (2);
- võimalus hiljem lihtsasti alternatiive juurde lisada paarikaupa võrdlusi kasutades tähendab uue alternatiivi lisamine, et seda on vaja võrrelda kõikide teiste alternatiividega iga omaduse suhtes, mis aga nõuab üksjagu palju aega [5]. Kasutades hinnangu andmiseks skaalat peab täiendama ainult võrdlusmaatrikseid ning tagab aja kokkuhoiu;
- teadmised kõikidest alternatiividest võrdluste läbiviijal on tihtipeale põhjalikud teadmised ühest või mitmest alternatiivist, kuid mitte kõikidest võrreldatavatest. Paarikaupa võrdlusi on seega keeruline läbi viia, kuna eeldab teadmisi kõikidest alternatiividest. [5]

$$
\frac{n!}{2!(n-2)!} \cdot o
$$
\n
$$
n \cdot o
$$
\n
$$
(1)
$$
\n
$$
(2)
$$

Lõpliku tulemuse leidmisel lähtun jätkuvalt Saaty AHP meetodist, mille käigus teisendan antud hinnangud võrdlusmaatriksiteks ja arvutan nende alusel välja alternatiivide kaalud. Kombineerides need kaalud varem leitud omaduste kaaludega, saan lõpliku otsuse.

## <span id="page-25-0"></span>**5.1 GreatonCMS**

Käesolevas peatükis hindan GreatonCMS sisuhalduslahendust. Kirjeldan iga omaduse juures omadusele vastavust ning annan hinnangu.

### <span id="page-25-1"></span>**5.1.1 Seadistamise keerukus**

Puudub mugav lahendus sisuhalduslahenduse installeerimiseks ning vaja on täpseid teadmisi sisuhalduslahenduse faili- ning andmebaasistruktuurist. Teada on vaja, kus asub konfiguratsioonifail ning mida sinna kirjutada. On vajalik käsitsi andmebaasis andmete sisestamine.

Paigaldamisele kuluv aeg: 45min

Hinnang: 1

## <span id="page-25-2"></span>**5.1.2 Laiendatavus**

Eraldi internetist leitavaid laiendusi ei eksisteeri ning uute lisade hankimine on võimalik ainult läbi arendaja. Lisaks on miinuseks, et arendust pakub ainult üks ettevõte. Piisava soovi ning oskuste korral on laienduste ise arendamine võimalik, kuid see on äärmiselt keeruline, kuna puudub dokumentatsioon.

Hinnang: 1

## <span id="page-25-3"></span>**5.1.3 Vaikimisi olemasolevate võimaluste arv**

Vaikimisi olemasolevate võimaluste hulk oleneb tellimusest, mis arendajale esitatakse. Tellimiseks võimalikud sisutüübid katavad ära kõikvõimalikud sisuvajadused sh tekstilõigud, galeriid, uudised, kalender jt. Miinuseks on, et erinevad sisutüübid tuleb eraldi tellida. Ilma eritellimuseta kaasneb GreatonCMS lahendusega ainult sisutekstide lisamine. Erinevatest keskkondadest on liidestus olemas Facebooki, Google'i ja erinevate raamatupidamistarkvaradega.

## Hinnang: 5

#### <span id="page-26-0"></span>**5.1.4 Turvalisus**

Teadaolevaid turvaauke ei ole, kuid samas ei toimu ka pidevat arendust turvaaukude leidmiseks ning kõrvaldamiseks. Alternatiivide ees on eeliseks sisuhalduslahenduse vähene tuntus. Seega ei ole selle ründamise vastu suurt huvi. Turvaaukude leidmisel parandatakse need esimesel võimalusel ning sisuhalduslahendus uuendatakse mõjutatud klientidel automaatselt.

Turvalisusvalikutes on võimalikud järgmised valikud:

- **FIFTPS** kasutuse sundimine:
- PHP sessioonide sidumine kasutaja IP-ga;
- administraatorkasutajate õigustasemete kasutamine;
- turvalised vormid spämmirobotite vastu.

#### Hinnang: 3

#### <span id="page-26-1"></span>**5.1.5 Valmis kujundusmallide kasutamise võimalus**

Kujundusmallide kasutamise tugi on GreatonCMSis olemas ning malli muutmine töötab veebilehe seadetest paari sammuga. Kujundusmalli muutmisvaate ekraanitõmmis on välja toodud Lisas 4. Vabalt saadaolevad kujundusmallid aga puuduvad. Kujundusmallide valik sõltub sellest, kui mitme kujundusmalliga on veebileht tellitud. Kogu funktsionaalsuse töötamiseks on enamasti vajalik ka vastav tugi kujundusmallis. Nagu ka laienduste puhul on kujundusmallide ise loomine võimalik kuid raskendatud kuna puudub dokumentatsioon.

Hinnang: 2

#### <span id="page-26-2"></span>**5.1.6 Haldusliidese arusaadavus**

GreatonCMS haldusliidese avavaate ekraanitõmmis asub Lisas 2. Sisu muutmist alustatakse alati kontekstimenüüst ning väga hästi on aru saada, mida hetkel muudetakse, sest muutmist alustatakse sama elemendi pealt. Niisamuti on salvestamiseks nupp alati vastava sisu juures nähtav. Põhilised valikud on esimeses haldusvaates kohe näha. Valikud on jagatud lehtedeks ning lehtede siseselt veel omakorda grupeeritud. Erinevatel valikuvõimalustel pole palju kirjeldusi ning seetõttu võib jääda kohati veidi

arusaamatuks, mida mõni valik täpselt teeb. Boonuseks on kogu haldusliidese saadavus nii eesti kui inglise keeles ning võimalik on ka elle tõlkimine teistesse keeltesse.

Hinnang: 5

#### <span id="page-27-0"></span>**5.1.7 Sisu paigutamise lihtsus**

Lehtede ja alamlehtede loomine käib läbi kontekstimenüü otse lehel ning seega on üheselt arusaadav, kuhu uus leht tekib. Menüü haldamise ekraanitõmmis on lisatud Lisasse 3. Lehti on võimalik menüüs lihtsalt hiirega soovitud kohta lohistada ning muudatused salvestatakse koheselt. Sisu lisamine käib samuti soovitud elementi lehele lohistades, mistõttu saab sisu panna täpselt sinna kuhu vaja. Lisaks on võimalik kuvama panna sisuelemente kõigil sisulehtedel.

Hinnang: 7

#### <span id="page-27-1"></span>**5.1.8 Erinevate seadistusvõimaluste arv**

GreatonCMS võimaldab lehtedel ning käivitavatel sisuelementides, nt avatav uudis, määrata SEO aadresse. Lehepõhiselt on võimalik muuta veebilehe baasstruktuuri ehk sisualade arvu ja paigutust ning selle funktsionaalsuse ekraanitõmmis on Lisas 4. On võimalik luua kasutajagrupi põhiselt piiratud ligipääsuga lehti. Elementidel saab määrata ilmumise ja aegumise aega ning määrata sama elemendi kuvamist kas valitud või kõikidel lehtedel.

Hinnang: 5

### <span id="page-27-2"></span>**5.2 Wordpress**

Käesolevas peatükis hindan Wordpressi sisuhalduslahendust. Kirjeldan iga omaduse juures omadusele vastavust ning annan hinnangu.

#### <span id="page-27-3"></span>**5.2.1 Seadistamise keerukus**

Paigaldamine on kiire ning arusaadav. Vajalik on luua uus tühi andmebaas ning paigaldusviisardi failid serverisse panna.

Paigaldamisele kuluv aeg: 5 min

#### Hinnang: 8

#### <span id="page-28-0"></span>**5.2.2 Laiendatavus**

Laienduste otsimise ning installeerimise võimalus on sisuhalduslahendusse sisse ehitatud ning seega äärmiselt lihtne. Wordpressist on võimalik alla laadida 50 000 erinevat laiendust ning neid on võimalik juurde leida muudest kanalitest. Laienduste arendamiseks on olemas põhjalik dokumentatsioon, mis muudab uute laienduste loomise kergemaks.

Hinnang: 8

#### <span id="page-28-1"></span>**5.2.3 Vaikimisi olemasolevate võimaluste arv**

Vaikimisi installatsiooniga tuleb kaasa suhteliselt vähe võimalusi. Üles on võimalik laadida pilte, luua uusi lehti ning nendele tekstilist sisu kirjutada. Sisu loomise vaate ekraanitõmmis on Lisas 6. Lisaks saab luua uusi administraatorkasutajaid. Minimaalse veebilehe valmistamiseks on pakutav võimaluste kogus täiesti piisav, kuid millegi keerukama jaoks jääb sellest väheks. Mitmekeelsuse toe lisamiseks on vajalik lisada eraldi laiendus ning samuti on puudu liidestused erinevate keskkondadega.

Hinnang: 3

#### <span id="page-28-2"></span>**5.2.4 Turvalisus**

Kuna Wordpress on äärmiselt populaarne, siis on see ka pidevalt rünnaku all. Igas versioonis leitakse uusi turvariske, mis ka kiiresti spetsialistide poolt parandatakse. Wordpressil on oma turvameeskond, kelle peamiseks tööks ongi turvaaukude leidmine ning nende parandamine. Turvauuendusi pakutakse ka vanematele versioonidele.

Vaikimisi installatsiooniga tuleb kaasa spämmivastane laiendus ning on võimalik juurde laadida mitmeid turvalisust parandavaid laiendusi. Lisaks saab luua erinevate õigustasemetega kasutajaid.

Miinuseks on siin asjaolu, et kliendid peavad ise uuenduse käivitama. Lisaks on peamised turvaaugud tekitatud laienduste poolt ning nende parandamise vastutus on juba vastavatel arendajatel. Nende laienduste uuendamise peab samuti klient ise käivitama.

Hinnang: 7

#### <span id="page-29-0"></span>**5.2.5 Valmis kujundusmallide kasutamise võimalus**

Wordpressi on sisse ehitatud, nagu ka laienduste puhul, tööriist kujundusmallide otsimiseks ja paigaldamiseks. On olemas mitmeid muid veebilehti, kust saab kujundusmalle osta ja alla laadida. Wordpressi enda platvormi kaudu käib kujundusmallide lisamine automaatselt, muudest veebilehtedest alla laadides on vajalik saadud failid veebiserveris õigesse kausta paigaldada. Kujundusmallide valimise ja haldamise vaate ekraanitõmmis on Lisas 7.

Kujundusmallide kvaliteedid kõiguvad tugevalt ning nad ei toeta alati kõikvõimalikku sisu. Soovitud välimuse saamiseks oma veebilehele on seega vajalik kujundusmallide kohendamine.

Hinnang: 8

#### <span id="page-29-1"></span>**5.2.6 Haldusliidese arusaadavus**

Wordpressi haldusliidese avavaate ekraanitõmmis on Lisas 5. Üldiselt on Wordpressis haldusliides arusaadavalt ja mugavalt jaotatud, kuid konkreetse sisu leidmine võib osutuda keeruliseks. Ei ole otseselt näha, mida kasutaja muudabTäpselt on vaja teada, kas muuta postitust, mõnda konkreetset lehte või eraldi laienduse seadetest mõnda välja. Täpselt soovitud koha leidmine on seega keeruline. Uuemates versioonides on seda probleemi vähendatud ning sisu juurde on lisatud nupud, millega saab vastavat sisu kohe muutma minna. Veebilehelt muutmise funktsionaalsuse ekraanitõmmis on Lisas 8. Menüü lisamiseks lehele on vaja kõigepealt defineerida menüü ja selle sisu. Seejärel saab menüü paigutada kujundusmallis ettenähtud alale.

Hinnang: 5

#### <span id="page-29-2"></span>**5.2.7 Sisu paigutamise lihtsus**

Haldusliideses on võimalik luua erinevaid menüüsid ning nendele defineerida elemente. Elementideks saab määrata lehti, postitusi või otselinke. Menüü sissekandeid saab seejärel lohistades ümber paigutada esimesel menüütasemel või ka alamsissekanneteks. Menüüsid saab omakorda lehel paigutada kujundusmallis ettenähtud positsioonidele.

Sisu paigutamine konkreetsel lehel toimib läbi tekstiredaktori ning on üpriski piiratud. On olemas laienduste genereeritud sisu, mille loomine ning paigutamine on määratud laienduse poolt ning tihtipeale ei saa seda kasutada segamini muu lehe sisuga.

Hinnang: 3

#### <span id="page-30-0"></span>**5.2.8 Erinevate seadistusvõimaluste arv**

Lehtedel ja postitustel on võimalik määrata SEO aadresse ning veebilehte läbivalt saab muuta SEO aadresside vaikimisi struktuuri. Postitustel on võimalik määrata ka ilmumise aega ning salvestada mustandina. Lehtedele on võimalik ligipääsu piiranguna rakendada parooli või muuta see privaatseks, mille korral on see nähtav ainult haldurile.

Hinnang: 5

#### <span id="page-30-1"></span>**5.3 Joomla**

Käesolevas peatükis hindan Joomla sisuhalduslahendust. Kirjeldan iga omaduse juures omadusele vastavust ning annan hinnangu.

#### <span id="page-30-2"></span>**5.3.1 Seadistamise keerukus**

Sisuhalduslahenduse paigaldamiseks on arendatud lihtne viisard. Ainuke vajalik tegevus on paigaldusfailide serverisse panemine.

Paigaldamisele kuluv aeg: 15 min

Hinnang: 8

#### <span id="page-30-3"></span>**5.3.2 Laiendatavus**

Joomlas on laienduste otsimise ning installeerimise võimalus sisse ehitatud. Sealt on võimalik valida 7834 (20.03.2017) laienduse vahel. Installeerimine läbi mootori ei paista siiski töötavat ning kasutaja suunatakse laienduse arendaja kodulehele. Laienduse peab arendaja lehelt alla laadima ning vastavas haldusvaates üles laadima.

Hinnang: 6

#### <span id="page-31-0"></span>**5.3.3 Vaikimisi olemasolevate võimaluste arv**

Vaikimisi installatsiooniga tuleb Joomlas kaasa üpriski korralik hulk funktsionaalsusi. Faile saab lisada ja hallata, luua uusi kasutajatasemeid ning kasutajaid. Sisu tootmiseks on kasutusel tekstiredaktor, kuhu on võimalik sisestada eeldefineeritud mooduleid. Postituse loomise vaate ekraanitõmmis on Lisas 10. Moodulitest on saadaval reklaamiriba, pilt, leivapururada, uudisvood, otsing jne. Lisaks on võimalik ise luua tekstiredaktoris oma mooduleid. Vaikimisi on olemas ka mitmekeelsuse tugi. Liidestused erinevate keskkondadega on aga puudu ning vajavad eraldi paigaldamist.

Hinnang: 7

#### <span id="page-31-1"></span>**5.3.4 Turvalisus**

Pidevalt leitakse uusi turvariske ning tegeletakse nende parandamisega. Kõikidest turvariskidest teavitatakse ka avalikkust vastava veebilehe kaudu. Joomlal on kasutusel oma turvameeskond, kes tegeleb pidevalt uute turvaaukude avastamise ja parandamisega. Neil on avalik loend ebaturvalistest laiendustest, mille kasutamist peaks vältima. Laienduste parandamise vastutus on laienduste arendajatel, kuid tuvastatud turvaaugu korral muudetakse vastava laienduse leidmine ja paigaldamine keerulisemaks, kuna see eemaldatakse Joomla laienduste keskkonnast. Uuendusi väljastatakse ligikaudu kord kuus, kuid vastavalt vajadusele ka oluliselt tihedamini.

Süsteemis on võimalik luua erinevate õigustasemetega kasutajagruppe, kes pääsevad ligi ainult neile ette nähtud sisule – see vähendab turvariski ühe konto lahti murdmise korral. Kasutajatel soovitatakse valida tugevaid paroole ning andmebaasi kaitsmiseks kasutatakse tabelitel prefiksit.

Hinnang: 7

#### <span id="page-31-2"></span>**5.3.5 Valmis kujundusmallide kasutamise võimalus**

Ametlikku kanalit kujundusmallide leidmiseks pole, kuid hõlpsasti on võimalik leida mitmeid veebilehti, kes pakuvad erinevaid juba valmis kujundusmalle. Kujundusmalli paigaldamine käib samamoodi nagu laienduste puhul – eelnevalt peab kujundusfailide paki alla laadima ning seejärel saadud faili administreerimisliideses vastavalt vormilt üles laadima. Kujundusmalli saab määrata lehepõhiselt, mis tähendab, et võimalik on luua veebileht, kus igal lehel on oma kujundusmall. Üldisele isikupärastamisele annab selline võimalus juurde paindlikkuse

Hinnang: 8

#### <span id="page-32-0"></span>**5.3.6 Haldusliidese arusaadavus**

Joomla haldusliidese avavaate ekraanitõmmis on Lisas 9. Haldusliides on üpriski kasutajasõbralik ning lihtsasti navigeeritav. Üldine sisupuu loomise loogika võib tekitada veidi segadust, kuna tuleb luua eraldi sisu ning seejärel menüüsissekanne, millele omistatakse varem loodud sisu. Alguses oli häiriv asjaolu, et sisuteksti muutmise ajal on kõik menüünupud välja lülitatud ning võib jääda mulje, et haldusvaade on katki. Pärast sisu salvestamist aktiveeritakse nupud uuesti. Esmapilgul häirib ka valikuvõimaluste hulk. Erinevaid valikuid on niivõrd palju, et raske on omada muudetavast ülevaadet. Postituse loomise juures pakutavate lisavalikute ekraanitõmmised on Lisas 11.

Sisu muutmist on võimalik alustada ka otse veebilehelt, logides enne administraatorina sisse. See parandab oluliselt üldist arusaadavust ning lihtsustab soovitud sisu muutmist. Veebilehelt sisu muutmise funktsionaalsuse ekraanitõmmis on Lisas 12.

Hinnang: 6

### <span id="page-32-1"></span>**5.3.7 Sisu paigutamise lihtsus**

Sisu haldamine käib Joomlas läbi tekstiredaktori ning on piiratud võimalustega. Võimalik on aga defineerida valmis sisutükke, mida saab mugavalt muu sisu vahele sisestada. Täpsem paigutamine on siiski keeruline ning selle määrab kujundusmall. Oskuste olemasolul saab ka kirjutada HTML koodi ning seeläbi paigutust paremini kontrollida.

Menüüde loomine ja haldamine on suhteliselt arusaadav. Saab luua erinevaid menüüsid ning valida nende asukohta lehel. Menüüde sisse saab luua linke, mis viitavad sisule või mõnele välisele veebilehele. Menüüsiseselt saab elemente hõlpsasti lohistades ümber paigutada.

Hinnang: 6

#### <span id="page-33-0"></span>**5.3.8 Erinevate seadistusvõimaluste arv**

Sisuelementidel on seadistusvõimalusi väga palju. Lisaks sellele, et saab muuta SEO aadresse ning piirata sisule ligipääsu, saab sisse ja välja lülitada kõikvõimalike alamelementide, näiteks postituse kuupäev ja autor, kuvamist või nende käitumist muuta. Kõikidel valikutel on olemas ka vaikimisi väärtused, mida saab elemendipõhiselt muuta. Sisule saab määrata ka metaandmeid ning HTMLi lisatavaid CSS klasse.

Hinnang: 8

### <span id="page-33-1"></span>**5.4 Võrdlusmaatriksid**

Siin peatükis toon välja alternatiivsete sisuhalduslahenduste võrdlused omaduste suhtes ning arvutan välja iga alternatiivi prioriteedi konkreetse omaduse suhtes. Iga omaduse kohta koostan kaks tabelit. Esimeses tabelis esitan võrdlusmaatriksi varasemalt antud hinnangute alusel ning arvutan tulpades olevate väärtuste summad.

Teises tabelis on võrdlusmaatriksis olevate tulpade väärtused jagatud vastava tulba summaga. Võttes seejärel leitud väärtustest aritmeetilise keskmise, leian alternatiivide prioriteedid omaduse suhtes ning vastava prioriteedi protsendilise väärtuse.

Erinevate omaduste hinnangute arvutustulemused on esitatud Tabelites 6 – 21.

<span id="page-33-2"></span>

|                   | <b>GreatonCMS</b> | <b>Wordpress</b> | Joomla |
|-------------------|-------------------|------------------|--------|
| <b>GreatonCMS</b> |                   | 0,125            | 0,125  |
| Wordpress         | 8                 |                  |        |
| Joomla            | Ō                 |                  |        |
| Summa             | 17                | 2,125            | 2,125  |

Tabel 6. Seadistamise lihtsuse võrdlus alternatiivides.

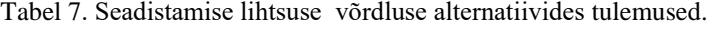

<span id="page-33-3"></span>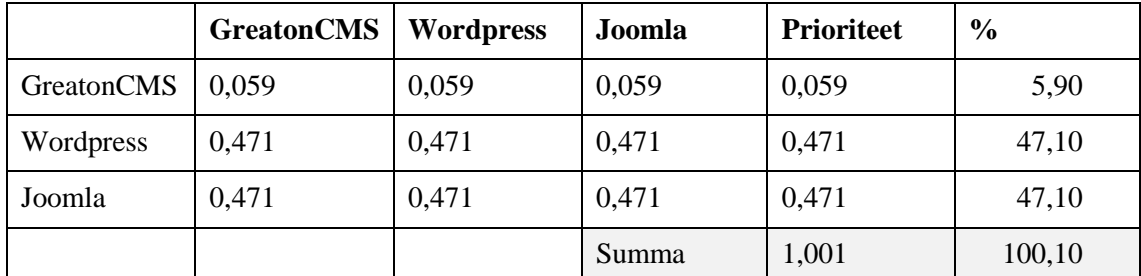

Tabel 8. Võimaluste hulga võrdlus alternatiivides.

<span id="page-34-0"></span>

|                   | <b>GreatonCMS</b> | <b>Wordpress</b> | Joomla |
|-------------------|-------------------|------------------|--------|
| <b>GreatonCMS</b> |                   | 1,667            | 0,714  |
| Wordpress         | 0,60              |                  | 0,429  |
| Joomla            | 1,4               | 2,333            |        |
| Summa             | 3                 | 5                | 2,143  |

Tabel 9. Võimaluste hulga võrdluse alternatiivides tulemused.

<span id="page-34-1"></span>

|            | <b>GreatonCMS</b> | <b>Wordpress</b> | Joomla | Prioriteet | $\frac{6}{9}$ |
|------------|-------------------|------------------|--------|------------|---------------|
| GreatonCMS | 0,333             | 0,333            | 0,333  | 0,333      | 33,3          |
| Wordpress  | 0,2               | 0,2              | 0,2    | 0,2        | 20            |
| Joomla     | 0,467             | 0,467            | 0,467  | 0,467      | 46,7          |
|            |                   |                  | Summa  |            | 100           |

Tabel 10. Laiendatavuse võrdlus alternatiivides.

<span id="page-34-2"></span>

|                   | <b>GreatonCMS</b> | <b>Wordpress</b> | Joomla |
|-------------------|-------------------|------------------|--------|
| <b>GreatonCMS</b> |                   | 0,125            | 0,167  |
| Wordpress         | 8                 |                  | 1,333  |
| Joomla            | O                 | 0,75             |        |
| Summa             | 15                | 1,875            | 2,5    |

Tabel 11. Laiendatavuse võrdluse alternatiivides tulemused.

<span id="page-34-3"></span>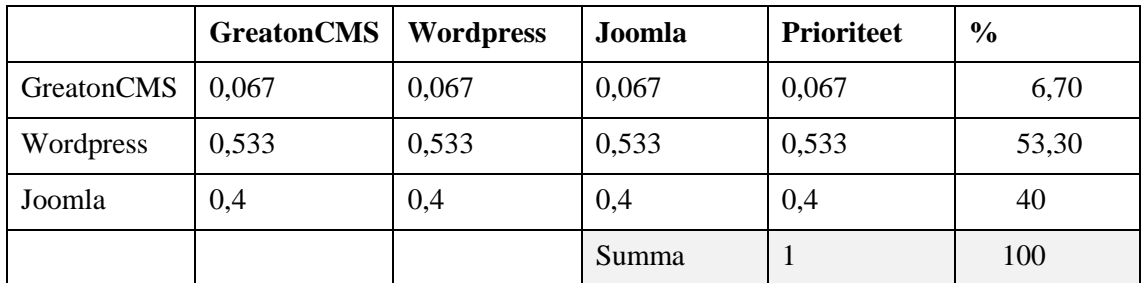

<span id="page-35-0"></span>

|            | <b>GreatonCMS</b> | <b>Wordpress</b> | Joomla |
|------------|-------------------|------------------|--------|
| GreatonCMS |                   | 0,429            | 0,429  |
| Wordpress  | 2,333             |                  |        |
| Joomla     | 2,33              |                  |        |
| Summa      | 5,666             | 2,429            | 2,429  |

Tabel 12. Turvalisuse võrdlus alternatiivides.

Tabel 13. Turvalisuse võrdluse alternatiivides tulemused.

<span id="page-35-1"></span>

|            | <b>GreatonCMS</b> | <b>Wordpress</b> | Joomla | <b>Prioriteet</b> | $\frac{6}{9}$ |
|------------|-------------------|------------------|--------|-------------------|---------------|
| GreatonCMS | 0,176             | 0,177            | 0,177  | 0,177             | 17,7          |
| Wordpress  | 0,412             | 0,412            | 0,412  | 0,412             | 41,2          |
| Joomla     | 0,412             | 0,412            | 0,412  | 0,412             | 41,2          |
|            |                   |                  | Summa  | 1,001             | 100,10        |

Tabel 14. Kujundusmallide kasutamise võimaluse võrdlus alternatiivides.

<span id="page-35-2"></span>

|                   | <b>GreatonCMS</b> | <b>Wordpress</b> | Joomla |
|-------------------|-------------------|------------------|--------|
| <b>GreatonCMS</b> |                   | 0,25             | 0,25   |
| Wordpress         |                   |                  |        |
| Joomla            | 4                 |                  |        |
| Summa             |                   | 2,25             | 2,25   |

Tabel 15. Kujundusmallide kasutamise võimaluse võrdluse alternatiivides tulemused.

<span id="page-35-3"></span>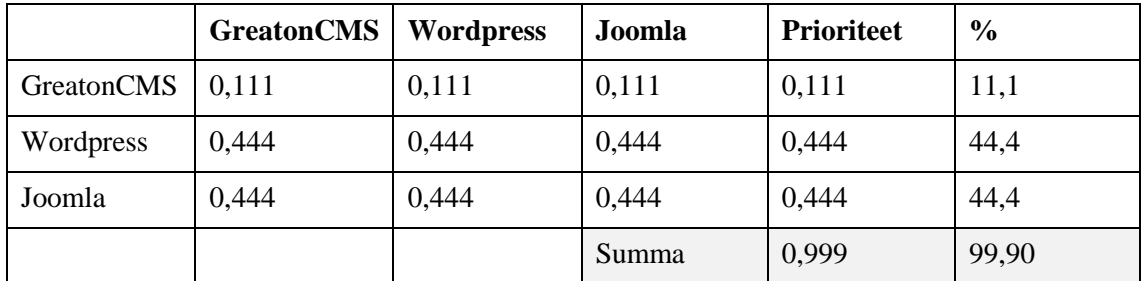

<span id="page-36-0"></span>

|                   | <b>GreatonCMS</b> | <b>Wordpress</b> | Joomla |
|-------------------|-------------------|------------------|--------|
| <b>GreatonCMS</b> |                   |                  | 0,833  |
| Wordpress         |                   |                  | 0,833  |
| Joomla            | 1,2               | 1,2              |        |
| Summa             | 3,2               | 3,2              | 2,666  |

Tabel 16. Haldusliidese arusaadavuse võrdlus alternatiivides.

Tabel 17. Haldusliidese arusaadavuse võrdluse alternatiivides tulemused.

<span id="page-36-1"></span>

|            | <b>GreatonCMS</b> | <b>Wordpress</b> | Joomla | <b>Prioriteet</b> | $\frac{6}{9}$ |
|------------|-------------------|------------------|--------|-------------------|---------------|
| GreatonCMS | 0,313             | 0,313            | 0,312  | 0,313             | 31,3          |
| Wordpress  | 0,313             | 0,313            | 0,312  | 0,313             | 31,3          |
| Joomla     | 0,375             | 0,375            | 0,375  | 0,375             | 37,5          |
|            |                   |                  | Summa  | 1,001             | 100,10        |

Tabel 18. Sisu paigutamise lihtsuse võrdlus alternatiivides.

<span id="page-36-2"></span>

|                   | <b>GreatonCMS</b> | <b>Wordpress</b> | Joomla |
|-------------------|-------------------|------------------|--------|
| <b>GreatonCMS</b> |                   | 2,333            | 1,167  |
| Wordpress         | 0,429             |                  | 0,5    |
| Joomla            | 0,857             |                  |        |
| Summa             | 2,286             | 5,333            | 2,667  |

Tabel 19. Sisu paigutamise lihtsuse võrdluse alternatiivides tulemused.

<span id="page-36-3"></span>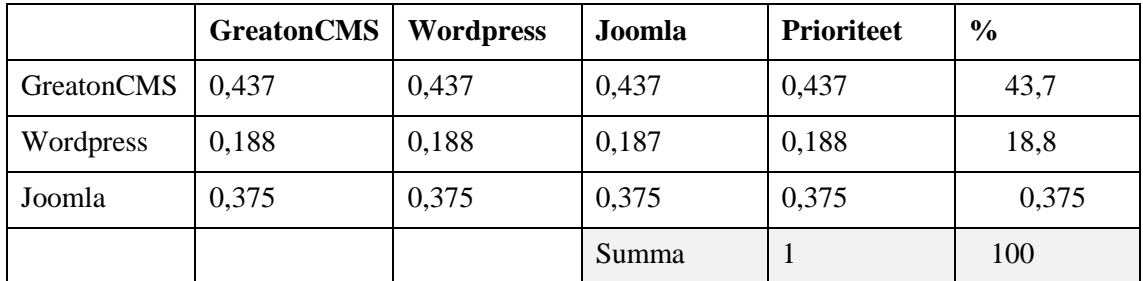

<span id="page-37-1"></span>

|                   | <b>GreatonCMS</b> | <b>Wordpress</b> | Joomla |
|-------------------|-------------------|------------------|--------|
| <b>GreatonCMS</b> |                   |                  | 0,625  |
| Wordpress         |                   |                  | 0,625  |
| Joomla            | 1,6               | 1,6              |        |
| Summa             | 3,6               | 3,6              | 2,25   |

Tabel 20. Seadistusvõimaluste arvu võrdlus alternatiivides.

Tabel 21 .Seadistusvõimaluste arvu võrdluse alternatiivides tulemused.

<span id="page-37-2"></span>

|            | <b>GreatonCMS</b> | <b>Wordpress</b> | Joomla | <b>Prioriteet</b> | $\frac{6}{9}$ |
|------------|-------------------|------------------|--------|-------------------|---------------|
| GreatonCMS | 0.278             | 0,278            | 0,278  | 0,278             | 27,8          |
| Wordpress  | 0,278             | 0,278            | 0,278  | 0,278             | 27,8          |
| Joomla     | 0,444             | 0,444            | 0,444  | 0,444             | 44,4          |
|            |                   |                  | Summa  |                   | 100           |

## <span id="page-37-0"></span>**5.5 Lõpliku tulemuse leidmine**

Koondades kõiki eelnevalt leitud prioriteete arvutan lõpliku tulemuse. Arvutan iga alternatiivi lõpptulemuse iga omaduse suhtes. Selleks kombineerin omaduse prioriteedi alternatiivi hinnanguga omaduse suhtes. Tulemused on välja toodud Tabelis 22.

<span id="page-38-0"></span>

| <b>Omadus</b>  | <b>Prioriteet</b>          | <b>Alternatiiv</b> | $\mathbf{A}$ | $\bf{B}$ | $\mathbf C$ |
|----------------|----------------------------|--------------------|--------------|----------|-------------|
| $\mathbf{1}$   | 0,061                      | <b>GreatonCMS</b>  | 0,059        | 0,061    | 0,004       |
|                |                            | Wordpress          | 0,471        | 0,061    | 0,029       |
|                |                            | Joomla             | 0,471        | 0,061    | 0,029       |
| $\overline{2}$ | 0,12                       | <b>GreatonCMS</b>  | 0,333        | 0,12     | 0,04        |
|                |                            | Wordpress          | 0,2          | 0,12     | 0,024       |
|                |                            | Joomla             | 0,467        | 0,12     | 0,056       |
| 3              | 0,049                      | <b>GreatonCMS</b>  | 0,067        | 0,049    | 0,003       |
|                |                            | Wordpress          | 0,533        | 0,049    | 0,026       |
|                |                            | Joomla             | 0,4          | 0,049    | 0,02        |
| $\overline{4}$ | 0,303<br><b>GreatonCMS</b> |                    | 0,177        | 0,303    | 0,054       |
|                |                            | Wordpress          | 0,412        | 0,303    | 0,125       |
|                |                            | Joomla             | 0,412        | 0,303    | 0,125       |
| 5              | 0,054                      | <b>GreatonCMS</b>  | 0,111        | 0,054    | 0,006       |
|                |                            | Wordpress          | 0,444        | 0,054    | 0,024       |
|                |                            | Joomla             | 0,444        | 0,054    | 0,024       |
| 6              | 0,186                      | <b>GreatonCMS</b>  | 0,313        | 0,186    | 0,058       |
|                |                            | Wordpress          | 0,313        | 0,186    | 0,058       |
|                |                            | Joomla             | 0,313        | 0,186    | 0,07        |
| $\overline{7}$ | 0,17                       | <b>GreatonCMS</b>  | 0,437        | 0,17     | 0,074       |
|                |                            | Wordpress          | 0,188        | 0,17     | 0,032       |
|                |                            | Joomla             | 0,375        | 0,17     | 0,064       |
| 8              | 0,059                      | <b>GreatonCMS</b>  | 0,278        | 0,059    | 0,016       |
|                |                            | Wordpress          | 0,278        | 0,059    | 0,016       |
|                |                            | Joomla             | 0,444        | 0,059    | 0,026       |

Tabel 22. Alternatiivide ja omaduste kaalude kombineerimine.

Summeerides alternatiivi omaduste tulemused, leian alternatiivi lõpliku hinnangu (Tabel 23). Leitud hinnang näitab parimat alternatiivi.

<span id="page-39-1"></span>

|                   |       |       | 3     | $\overline{\mathbf{4}}$ | 5     | O     | $\overline{ }$ | 8     | <b>Hinnang</b> |
|-------------------|-------|-------|-------|-------------------------|-------|-------|----------------|-------|----------------|
| <b>GreatonCMS</b> | 0,004 | 0.04  | 0,003 | 0,054                   | 0,006 | 0,058 | 0.074          | 0,016 | $\mid 0.255$   |
| Wordpress         | 0.029 | 0.024 | 0,026 | 0,125                   | 0,024 | 0,058 | 0,032          | 0,016 | 10.334         |
| Joomla            | 0,029 | 0,056 | 0.02  | 0,125                   | 0,024 | 0.07  | 0,064          | 0,026 | 0,414          |

Tabel 23. Alternatiivide lõplike hinnangute leidmine.

### <span id="page-39-0"></span>**5.6 Tulemus**

Erinevalt ootustest sai kõige kõrgema hinnangi Joomla sisuhalduslahendus. Peamiselt tõstis Joomlat esile vaikimisi olemasolevate võimaluste hulk ning Wordpressist oli ta ees veel ka seadistusvõimaluste arvu poolest ja üldise arusaadavuse poolest. Kõige nõrgema tulemuse sai vastavat ootustele GreatonCMS, mille peamisteks puudujääkideks olid seadistmise keerukus ning vabalt saadavate laienduste ja kujundusmallide puudumine.

Kui hinnanguid anda uuesti mõne konkreetse projekti raames või teise inimese poolt, siis ilmselt tulemused erinevad. Muutuda võivad ka hinnatavad omadused ning hetkeline vajadus hinnete määramisel.

Töös kasutatud Saaty AHP meetod on piisavalt lihtne, et selle kasutamine õigustatud oleks ning ta annab soovitud tulemuse. Teisalt on see meetod küllaltki ajakulukas ning seetõttu kasutati alternatiivide hindamisel teistsugust lähenemist, millega saab kokku hoida arvestatava hulga aega ja lihtsamalt on võimalik kaasata otsustusprotsessi rohkem inimesi.

## <span id="page-40-0"></span>**6 Kokkuvõte**

Käesoleva magistritöö teema valiti töö autori poolt ja kirjutati PhD Enn Õunapuu juhendamisel. Töö eesmärgiks oli leida metoodika sobivaima sisuhalduslahenduse valimiseks. Töö eesmärk saavutati kasutades Saaty AHP otsustusmetoodikat ning tehes sinna muudatus alternatiivide hindamise osas. Metoodika kirjeldus on kokkuvõtlikult leitav Lisas 1.

Võib öelda, et sisuhalduslahenduse valik on oluline ning sellele tuleks enne veebilehe arendamist pikemalt mõelda. Kindlasti peaks otsuse tegemisel lähtuma mõnest otsustusmetoodikast. Üks variantidest on AHP-meetod, mis võimaldab leida objektiivset tulemust. Vaja on leida enda jaoks olulised omadused ning põhjalikult uurida alternatiive. Probleemi määratlemine ning eesmärgi püstitus on lahenduse leidmiseks alati esimene samm ning selle alusel saab leida just kõige olulisemad näitajad.

Leitud metoodikat on võimalik laiendada ja arendada ning seda võiks tulevikus täiendada kaasates rohkemaid omadusi ning alternatiive. Kindlasti võiks omaduste prioriteetide leidmisesse kaasata rohkem hindajaid, et saada üldisemaid prioriteete. Võimalik oleks realiseerida leitud metoodika automatiseeritud süsteemina, kus inimesed saavad vastata analoogsele küsimustikule, lisada omapoolseid omadusi ning lisada ja hinnata alternatiive. Kasutaja peaks süsteemis valima võrdluses soovitud omadused ja alternatiivid ning soovi korral andma alternatiividele omadustele vastavad hinnangud ning süsteem arvutaks välja lõpliku tulemuse. Sellise süsteemi eeliseks oleks veel pidevalt juurde tekkivad arvamused ja omadused, mis täiustaksid prioriteete.

Hetkeseisus olevat tööd saaks kasutada juhisena, et Saaty AHP meetodi alusel sisuhalduslahendust valida. Kindlasti tuleks kasuks eelnev kokkupuude Saaty meetodiga, kuid töös olevad juhised on piisavalt täpsed, et otsustusprotsessi läbi viia.

Töö tulemus oli positiivne ning üllatav. Omaduste hinnangute osas pidasid varasemalt püstitatud eeldused paika ning omadustest eelistati kõige rohkem turvalisust ning sellele järgnevalt lihtsust ja arusaadavust. Alternatiivide võrdluse osas küll osutus valituks aga hoopis eeldusest, milleks oli Wordpress, erinev alternatiiv Joomla. Lisaks metoodikale

annab töö kindlasti ülevaate kasutajate eelistustest sisuhalduslahenduste omaduste osas ning seeläbi võimaluse arendajatele oma toodet arendada.

Magistritöös leitud omaduste prioriteete saan kasutada oma igapäevatöös, pakkudes klientidele paremaid lahendusi. Need teadmised võimaldavad mul ette aimata ning paremini tõlgendada klientide soove. Alternatiivide võrdlustest on näha erinevate sisuhalduslahenduste tugevaid ja nõrki külgi ning see annab võimaluse neid tugevusi ära kasutada ning nõrkusi vähendada.

## <span id="page-42-0"></span>**Kasutatud kirjandus**

- [1] WordPress 4.x Complete / K. Król. Birmingham : Packt Publishing, 2015. [*Online*] ebrary (03.05.2017)
- [2] Joomla! 3 Beginner's Guide Second Edition (2) / E. Tiggeler. Birmingham : Packt Publishing, 2014. [*Online*] ebrary (03.04.2017)
- [3] Kwiesielewicz, M., van Uden, E. An optimization approach to estimating ratios in Saaty's priority theory. – *Central European Journal of Operations Research*. 2001, 9 (3), 237-254. [*Online*] EBSCOhost (16.04.2016)
- [4] Saaty, T.L. Decision making with the analytic hierarchy process *International journal of services sciences*, 1(1), 83-98. [WWW] <http://www.rafikulislam.com/uploads/resourses/197245512559a37aadea6d.pdf> (02.03.2017)
- [5] Opydo, D. When (Not) to Use Pairwise Comparisons in Analytic Hierarchy Process [WWW] [https://blog.transparentchoice.com/analytic-hierarchy-process/when-not-to-use](https://blog.transparentchoice.com/analytic-hierarchy-process/when-not-to-use-pairwise-comparisons-in-ahp)[pairwise-comparisons-in-ahp](https://blog.transparentchoice.com/analytic-hierarchy-process/when-not-to-use-pairwise-comparisons-in-ahp) (04.04.2017)

## <span id="page-43-0"></span>**Lisa 1 – Sisuhalduslahenduse valimise metoodika**

Kirjeldan ülevaatlikult töös kasutatud sisuhalduslahenduse valimise metoodikat.

Esiteks peab valima enda jaoks olulised omadused. Kasuks tuleks kui valitud omadusi saaks mõõta, kuid see ei ole kohustuslik. Omaduste valikul peaks silmas pidama, et suurema omaduste hulga korral kasvab vajalike võrdluste hulk järsult.

Teise sammuna peab teostama valitud omaduste paarikaupa võrdlused, valides paarist olulisem ning hinnates olulisuse erinevust Saaty skaala järgi vahemikus 0 kuni 9.

Kui omaduste võrdluseid teostab mitu inimest eraldi, siis peaks koostatud maatriksites olevad väärtused ühtlustama, kasutades selleks geomeetrilist keskmist.

Võrdlusmaatriksi koostamiseks peab paigutama vasakusse tulpa ning ülemisse ritta kõik võrreldavad omadused. Sama omaduse ristumise punkti väärtus on 1. Kui vasakus tulbas olev omadus valiti võrdluse käigus olulisemaks, siis läheb ristumispunkti olulisuse erinevuse väärtus, vastasel juhul läheb lahtrisse erinevuse pöördväärtus.

Kui kõik lahtrid on täidetud, peab leidma tulpade summad ning tulpades olevad väärtused jagama vastava tulba summaga. Vasakus tulbas oleva omaduse kaaluks tuleb vastavas reas olevate väärtuste aritmeetiline keskmine.

Seejärel peaks hindama igat alternatiivi kõikide omaduste suhtes skaalal 1 kuni 9.

Leitud hinnangutest tuleks samuti koostada iga omaduse kohta alternatiivide võrdlusmaatriks. Koostatud maatriksitest peab arvutama alternatiivide kaalud konkreetse omaduse suhtes sarnaselt omaduste kaalude leidmisele.

Koondades kõiki eelnevalt saadud kaalusid, leitakse alternatiivide lõppjärjestus. Selleks tuleb kõigepealt korrutada omavahel omaduse kaal alternatiivi kaaluga vastava omaduse suhtes. Alternatiivi lõplikuks kaaluks on arvutatud korrutiste summa.

## <span id="page-44-0"></span>Lisa 2 - Greaton CMS haldusliidese avavaade

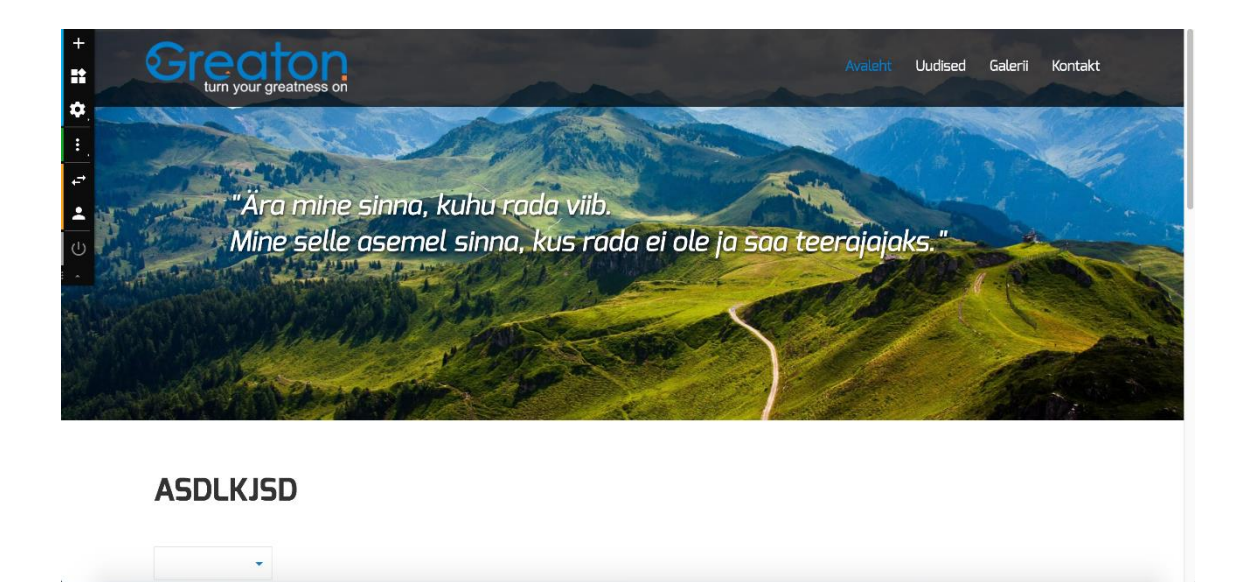

## <span id="page-45-0"></span>Lisa 3 - GreatonCMS menüü haldamine

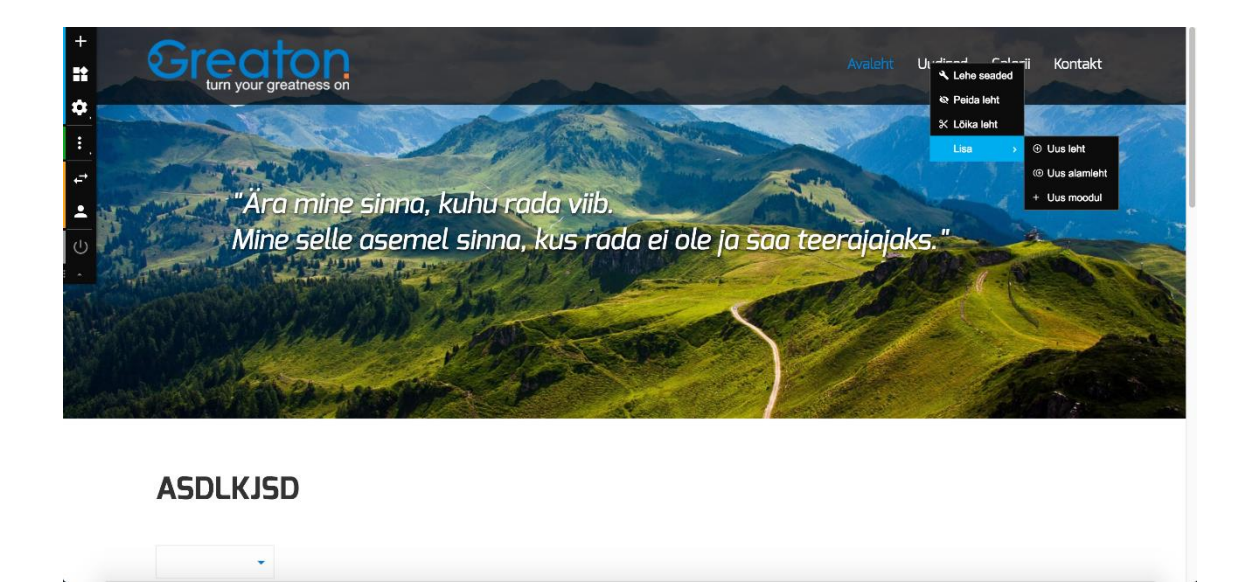

<span id="page-46-0"></span>Lisa 4 – GreatonCMS kujundusmalli ja sisulehe struktuuri valik

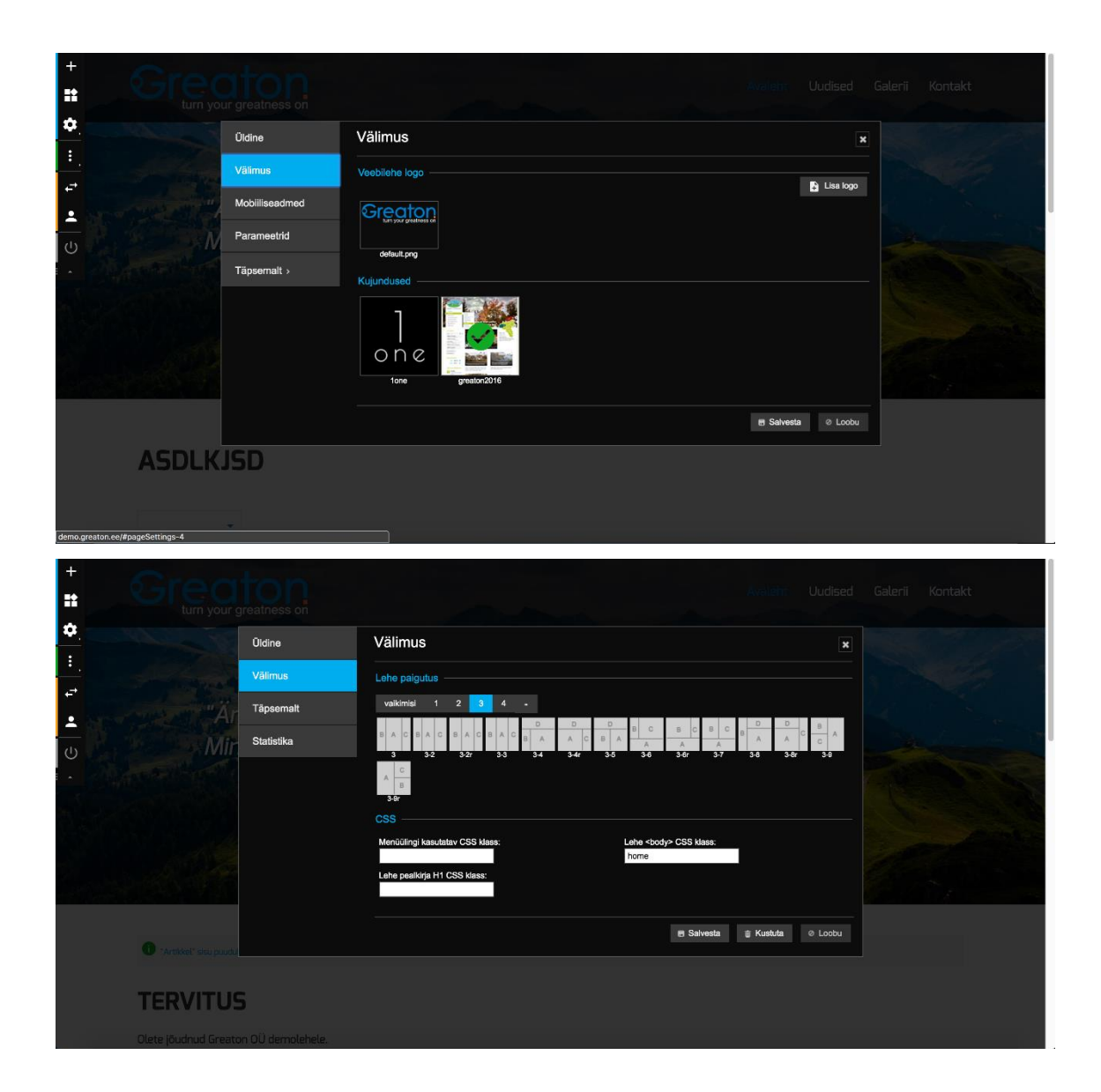

# <span id="page-47-0"></span>Lisa 5 - Wordpressi haldusliidese avavaade

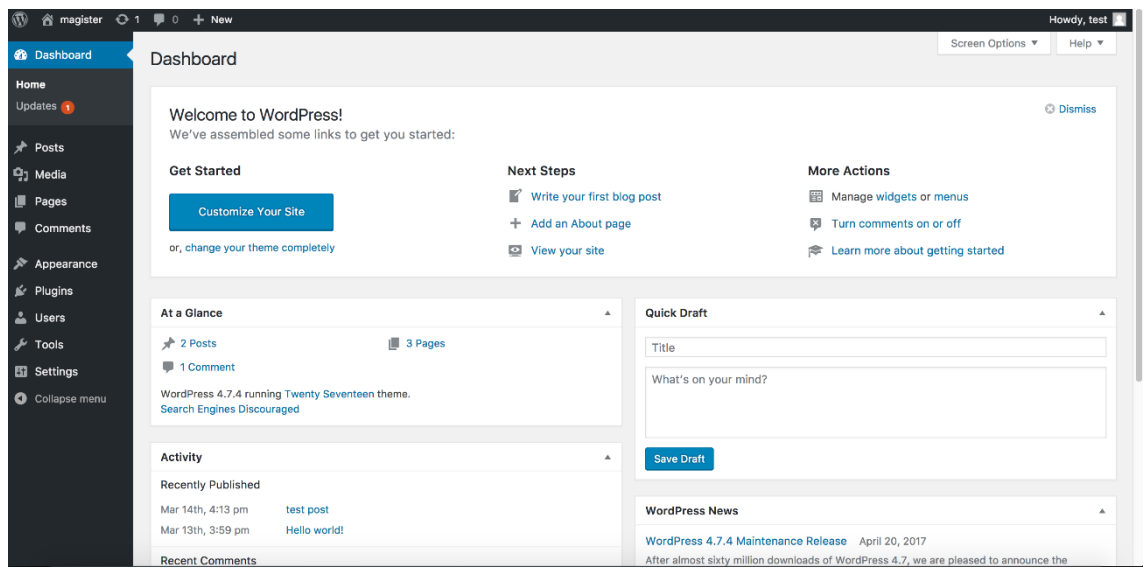

## <span id="page-48-0"></span>Lisa 6 - Wordpressi postituse loomine

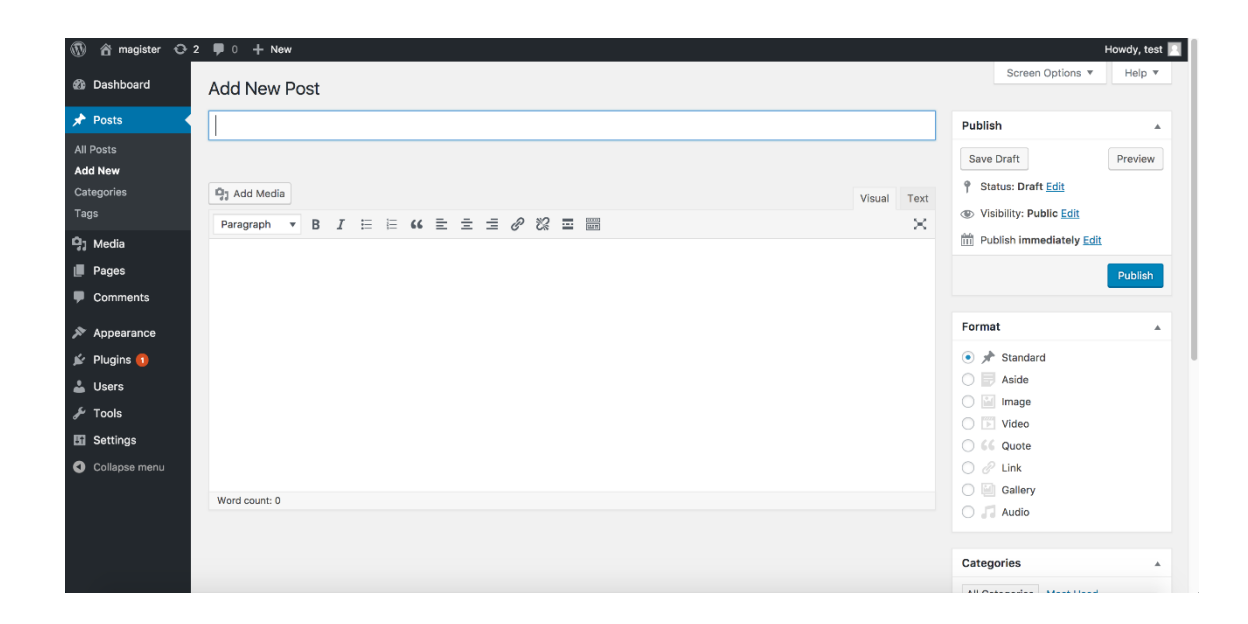

## <span id="page-49-0"></span>**Lisa 7 – Wordpressi kujundusmalli valimine**

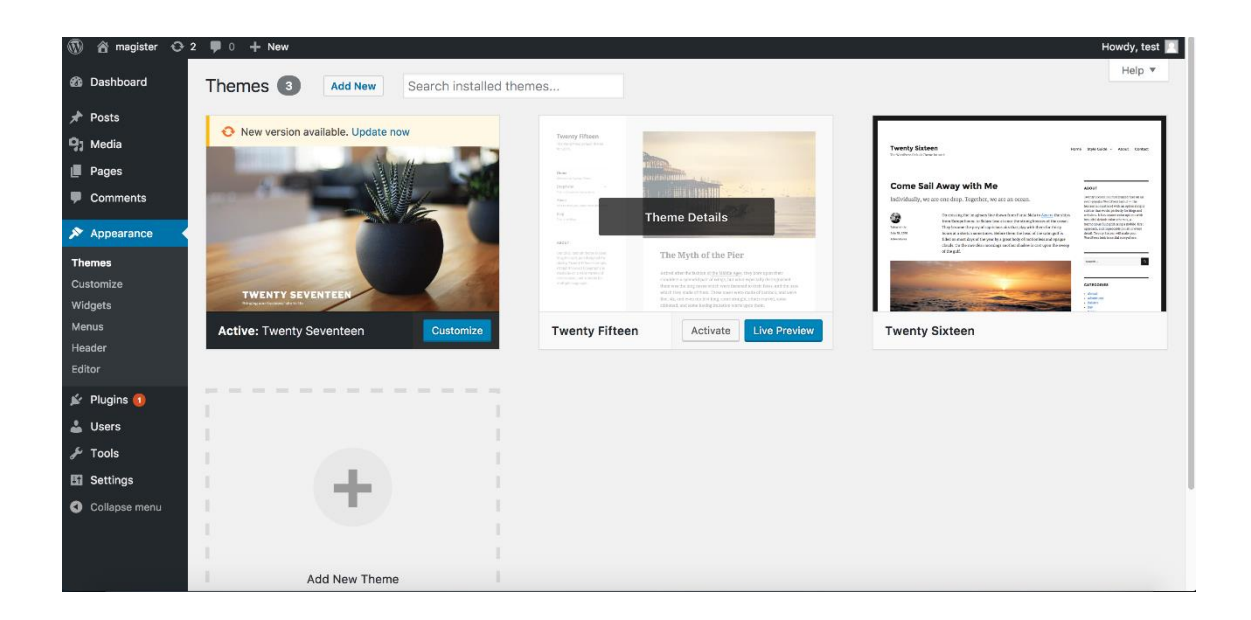

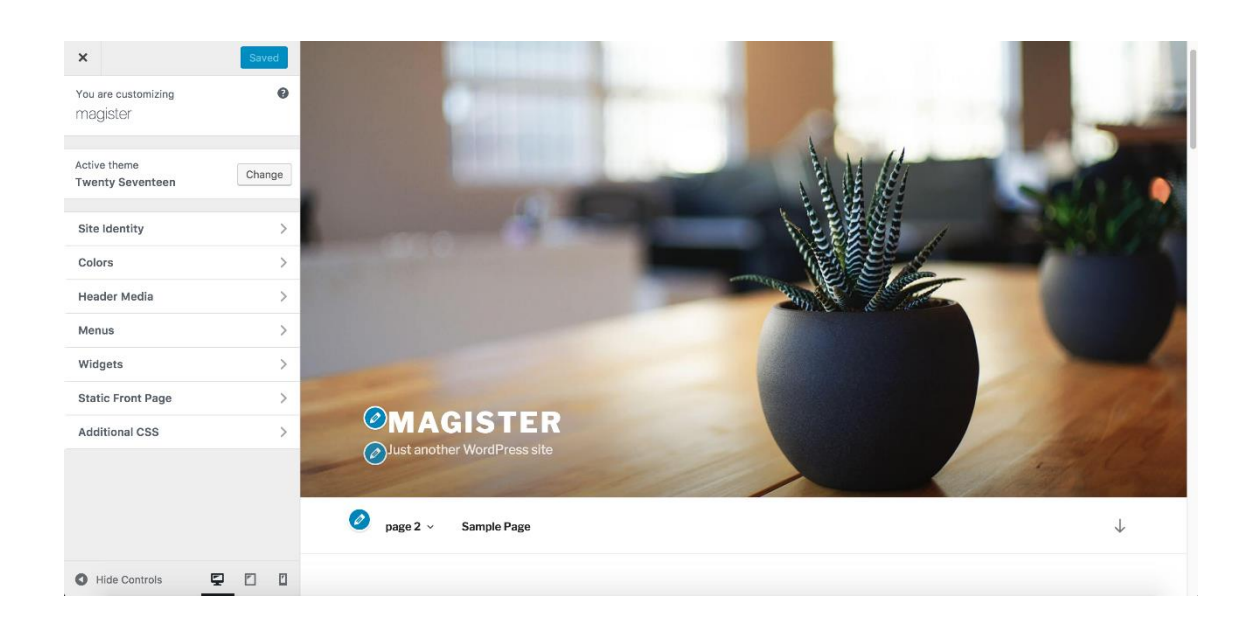

## <span id="page-50-0"></span>Lisa 8 – Wordpressis veebilehelt sisu muutmise alustamine

## <span id="page-51-0"></span>Lisa 9 - Joomla haldusliidese avavaade

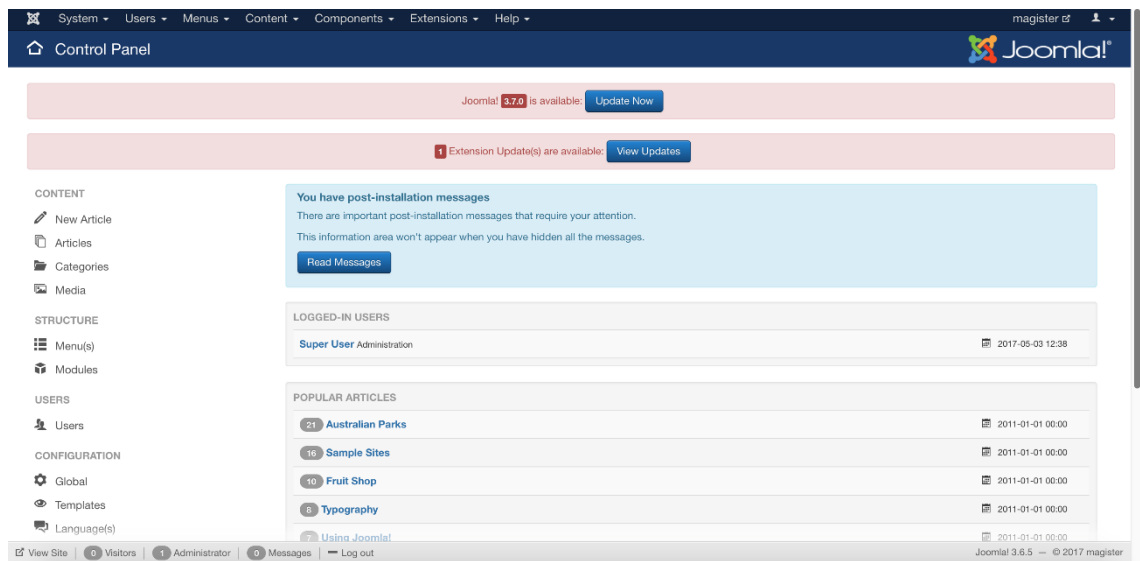

## <span id="page-52-0"></span>Lisa 10 - Joomla postituse loomine

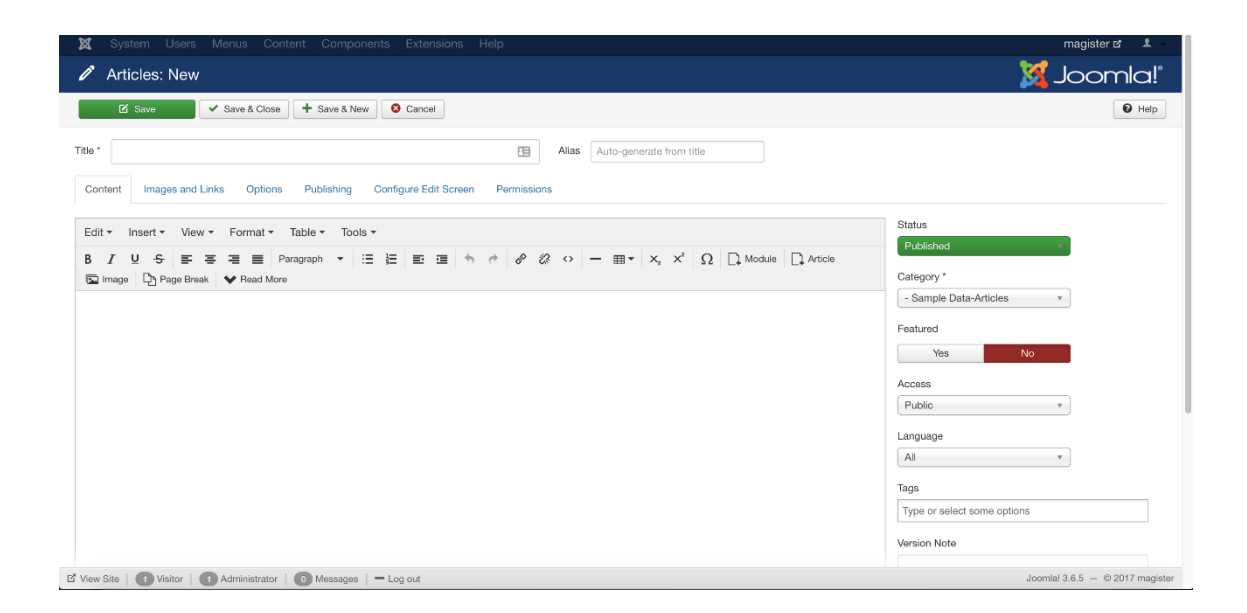

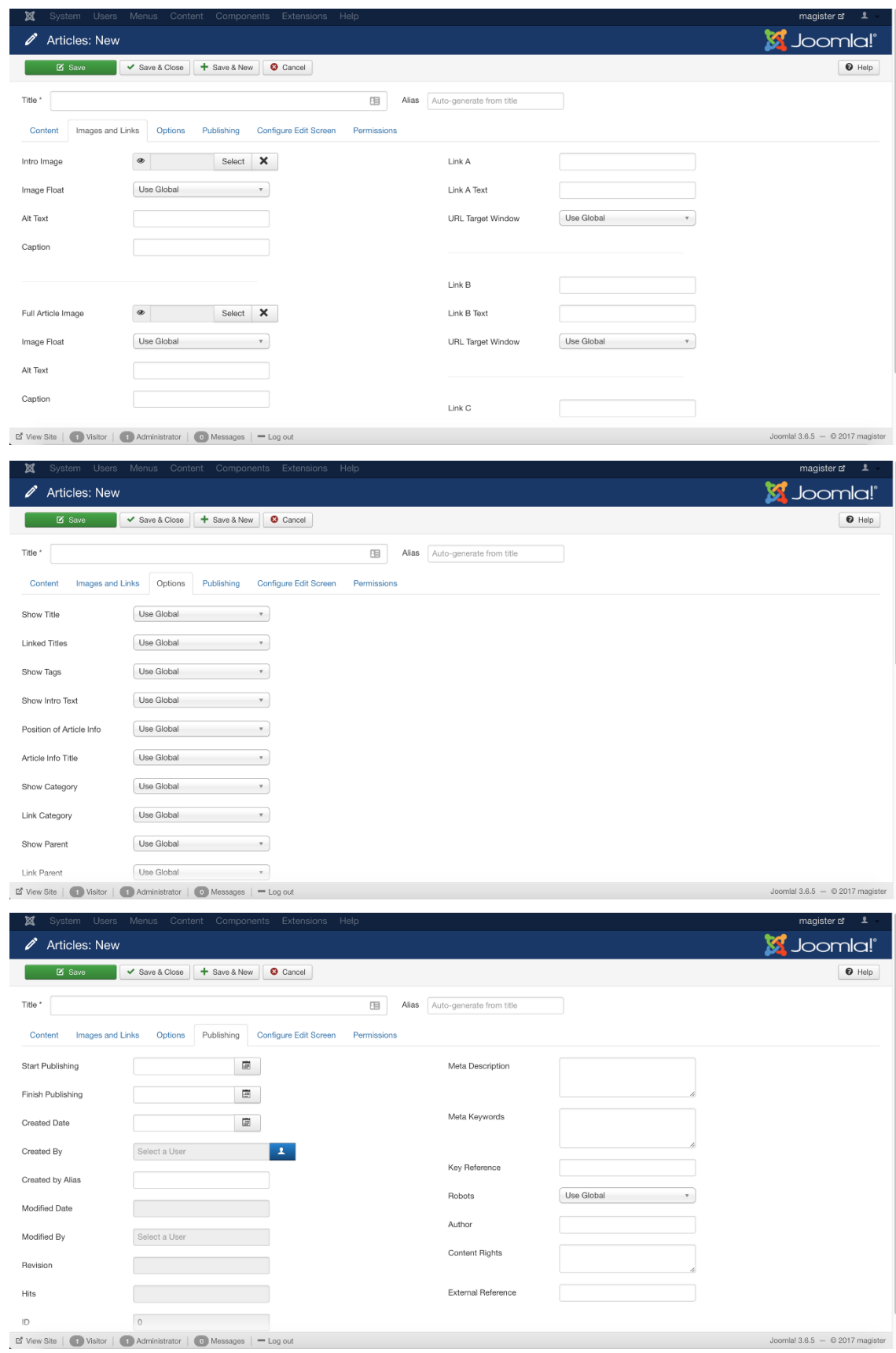

# <span id="page-53-0"></span>Lisa 11 - Joomla postituse loomise lisavalikud

## <span id="page-54-0"></span>Lisa 12 - Joomlas veebilehelt sisu muutmise alustamine

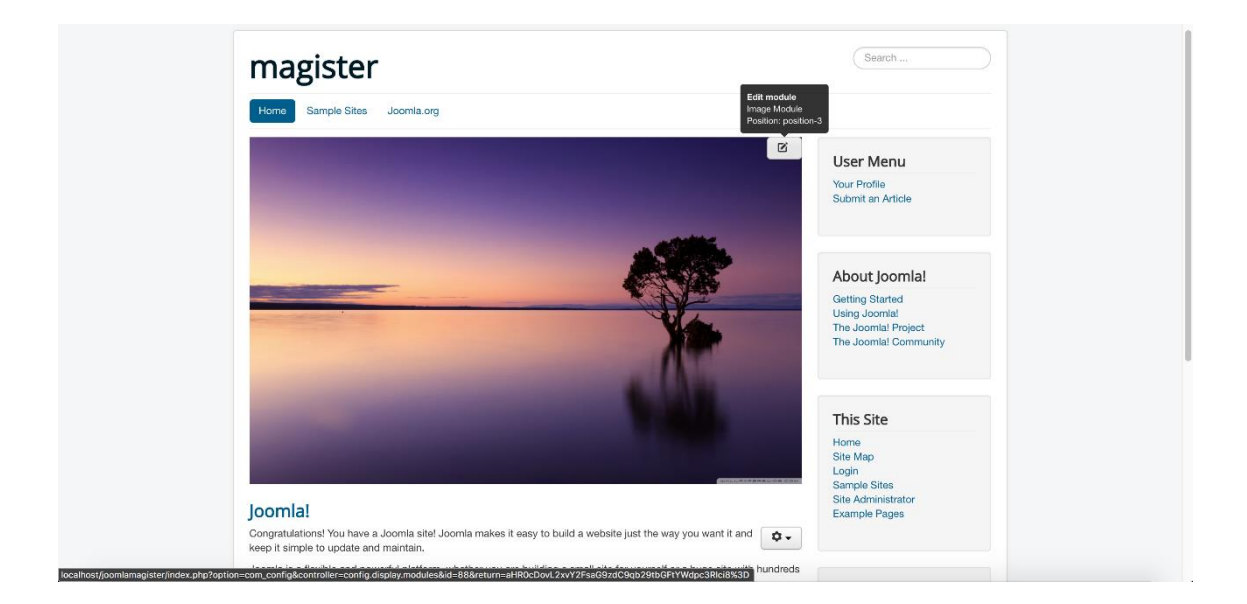